# 关于本用户手册

## 本手册中包含您开始安装和使用您的新电视机时所需要的所有信息。请同时阅读显示在屏幕底部 的帮助文字。

如果本说明手册难以回答, 或者如果"故障检修"无法解决您电视机出现的问题, 您可以致电<br>您所在地的飞利浦客户中心或者服务中心。参见随附全球保修手册。在致电飞利浦客户支持服 务部门之前, 请弄清型号和产品编号, 您可以在电视机的背部或者底部或者包装上找到型号和 产品编号。

型号: 42PF9831/69; 37PF9731/69 产品编号:

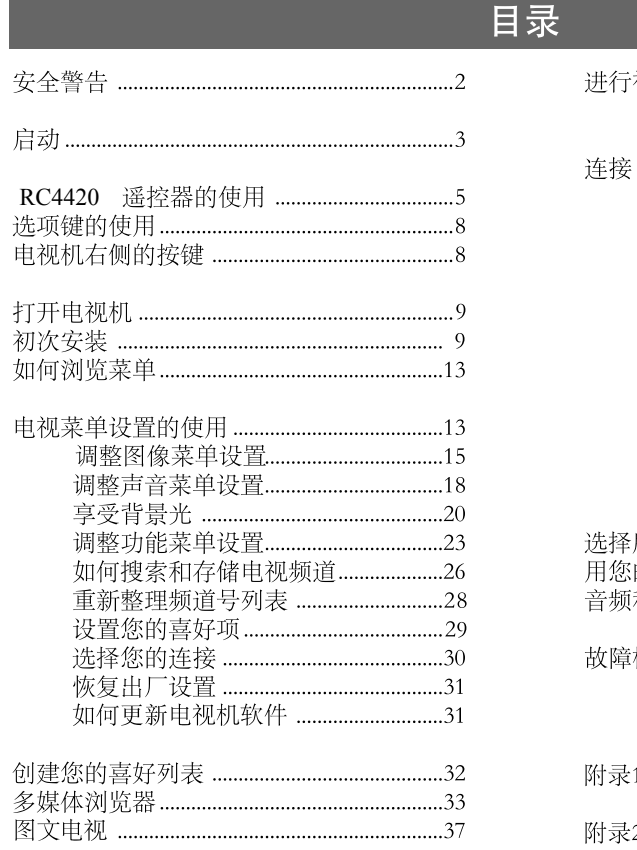

# **KH** VCR或DVD录像机 .................................42 两台VCR或连接VCR和 DVD播放器、线盒或 DVD播放器或者线盒..............................44 DVD播放器、卫星接收器 家庭影院功率放大器 ................................47 1-用移动存储器进行 飞利浦电视机软件的升级.....................52 飞到造中湖机

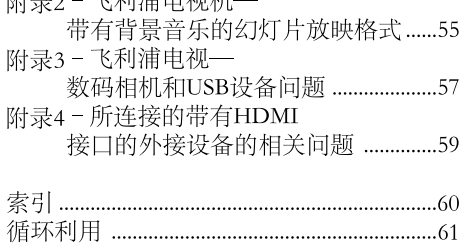

# 安全警告

# 中文

概述

#### 在连接好所有接线之前,不要将电源插头插入 墙上的插座内或者将电视机悬挂在墙上。

• 可根据您的需要, 放置或悬挂电视机, 但请务 必确保空气可通过通风槽自由流通。

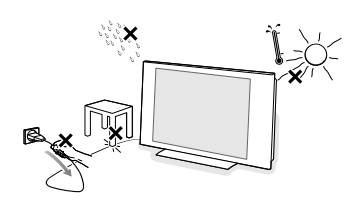

- 不要将电视机安装在狭窄的空间内, 如书橱或 类似的家具。
- 为避免出现危险, 在电视机附近不得放置任何 明火源,如点燃的蜡烛等。
- 应避免受热、阳光直射以及水浸雨淋。
- 该设备不应接触滴落或泼溅的液体。

## 屏幕的保养

不得用任何硬物接触、推压、摩擦或者敲击屏 幕,因为这样可能会对屏幕造成永久性的刮伤、 损伤或者损坏。

请不要用经过化学处理的抹布进行擦拭。 不要用手或者沾满油污的布直接接触表面(有 些化妆品对屏幕是有害的)。在清洁屏幕前请 切断电视机电源。

当表面沾上尘埃时,请使用吸水棉或者像麂皮 这样的其他柔软材料轻轻擦拭。不要使用丙酮、 甲苯和乙醇, 因为它们会造成化学损坏。不要 使用液体清洁剂或者清洁气雾剂。应尽快擦除 屏幕上的唾沫或水滴。唾沫或水滴与屏幕的长 时间接触会造成变形和褪色。

## 电视屏幕上的静止图像

液晶显示器和等离子显示器的一个特点就是长 时间显示相同的图像可能造成在屏幕上留下永 久性的后像。这被称为磷灼伤。电视的正常使 用应当包括显示包含不断运动和改变的图像的 画面,用这些图像充满屏幕。

静止图像的例子(这并不是一份完整的列表, 您在观看过程中还可能遇到其他情况):

- 电视和DVD菜单: DVD光碟内容的清单;
- 黑条: 当屏幕的左右两侧出现黑条时, 建议 更改画面格式, 使画面充满整个屏幕;
- 电视频道标识: 如果标识很亮而且静止不动, 则为故障。移动或低对比度图形不太可能造 成屏幕的不均匀老化;
- 股票市场标签: 出现在电视屏幕的底部;
- 购物频道标识和定价显示: 很亮, 不断或重 复显示在电视屏幕上的相同位置。 静止画面的例子还包括标识、电脑图像、时 间显示、以4:3模式显示的图文电视和图像、 静态图像或字符等。

提示: 在观看时减低对比和亮度。

小心注意这些注解。产品保修并不适用于因 为不顾及上述静止图像之警告而造成的损坏。

#### 电源,磁与电磁场 (EMF)

- 飞利浦皇家电子生产和销售多种以消费者为 对象的产品。跟任何电器一样,这些产品一 般都具备收发电磁波的能力。
- 飞利浦的其中一个主要营业方针便是为我们 的产品采取一切必要的健康和安全措施, 遵循所有现行的法规以及确保进行生产时, 该产品的电磁波维持在当时的合法标准内。
- 飞利浦致力于开发, 制造和出售不会对人体  $\bullet$ 健康带来任何不良影响的产品。
- 飞利浦证实, 如果产品使用得当, 它们在今 日科学证明的根据下是可以安全使用的。
- 飞利浦积极参与国际电磁波与安全标准的制  $\bullet$ 定工作。这使得飞利浦能够及早预知未来标 准的走向并提早将之融入于其产品中。

#### 象素特性

您的电视屏幕以高精确性技术制造而成, 所具 备的彩色象素数目也很高。 虽然它的有效象素为99.999%或更高,黑色斑点 或是光点(红,绿或蓝)还是可能不断地出现 在荧幕上。这是屏幕(于一般同行标准内)的 结构性质,而非发生故障。

# 启动

## 启动前

警告: 在连接好所有的接线前, 请不要将电源线插到电视机的底部和墙上的插座内, 或者将 电视机挂在墙上。

在您打开电视机前,请连接好所有的外接设备。参见第39页的"进行视频和音频连接"。

## 背面接口面板概览

您可以将各种音频和视频设备连接到您的电视机上。参见第41页的"进行视频和音频连接"。

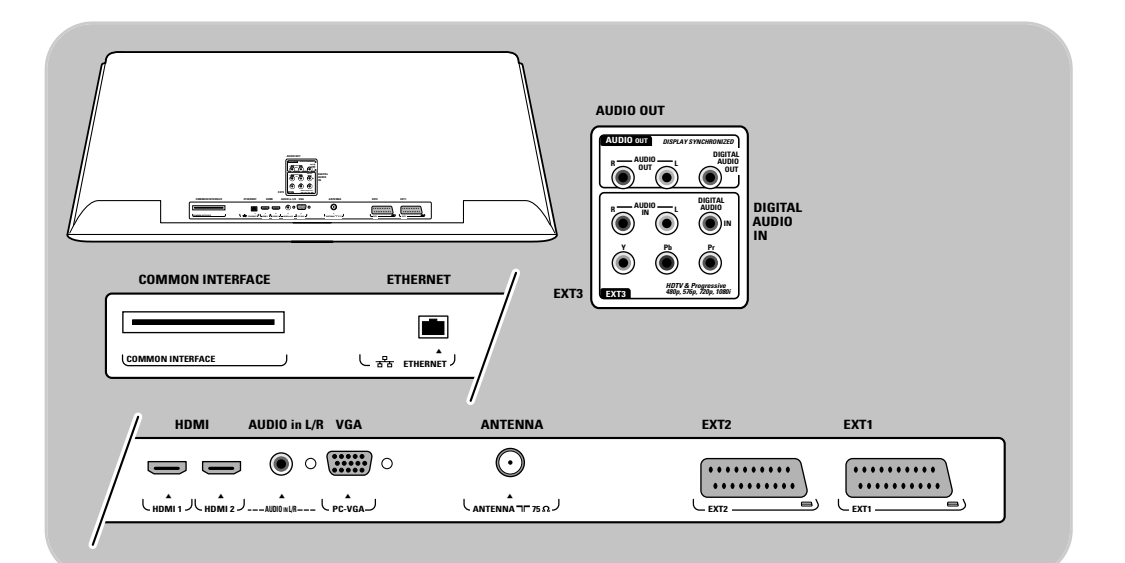

EXTI能够处理CVBS、RGB和Audio L/R信号; EXT2能够处理CVBS、S-VIDEO、RGB和Audio L/R信号; EXT3能够处理YPbPr和Audio L/R信号; HDMI 1和2信号。 VGA能够处理VGA、XGA、SVGA和480p、576p、1080i信号。 HDM1和2端口。 所支持的视频格式: 480i、480p、576i、576p、720p、1080i。 **COMMON INTERFACE, ETHERNET**: 无功能

警告: 在进行任何连接之前请拔掉所有的电源。

提示: 连接外设最好用RGB输出端连接到EXTI或EXT2上, 因为RGB能够提供更好的画质。

注: EXTI = AVI, EXT2 = AV2, EXT3 = AV3

中文

# 启动(续)

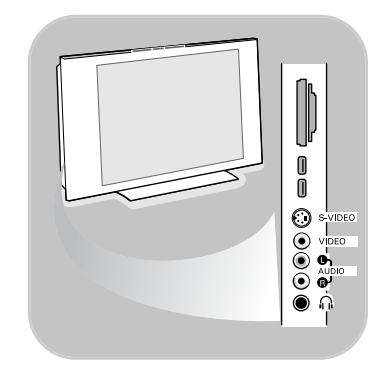

## 侧面接口面板概览

- 连接照相机、便携式摄像机或者游戏机时, 请参见第40页的<br>"进行视频和音频连接"。
- 连接耳机时, 请参见第40页的"进行视频和音频连接"。
- 连接USB设备是, 请参见第33页的多媒体浏览器。

## 天线的连接

• 将天线的插头紧紧插入电视机底部的天线 TF插座。

提示: 要想达到最好的画面品质,请使用随附的抗干扰 线。

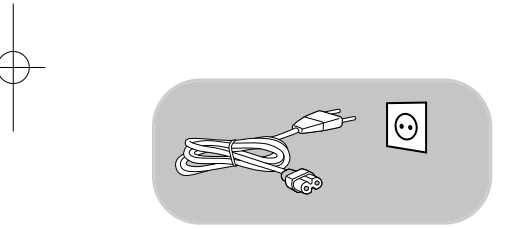

## 电源的连接

请将随附的电源线插入电视机底部的电源插口和墙上的  $\circ$ 插座内。

警告: 请确认电源电压与电视机背面所贴标签上打印的 电压是对应的。

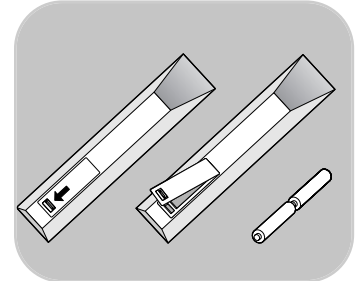

 $\overline{4}$ 

## 遥控

将随附的两节电池 (R6型-1.5V) 装入遥控器。  $\circ$ 确认正确放置电池的(+)和(-)极(电池盒内部有标 识。)

对于大部分按键来说, 按键一次将激活某种功能。再按一 次则会使该功能失活。

# RC4420 遥控器的使用

## 中文

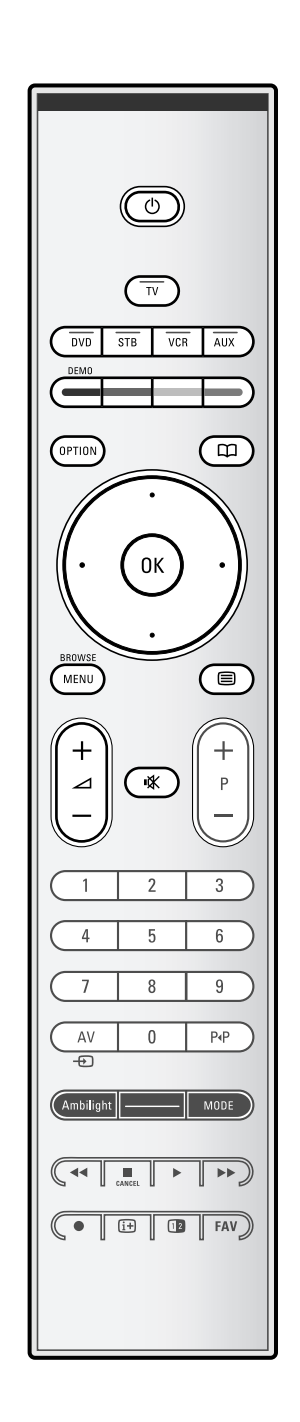

#### (り 待机

按键使电视机进入或脱离待机模式。 当切换到待机模式时, 电视机上的红色指示灯会亮起。

注意: 除非拔出电源插头, 否则电视机的电源将永远不 会被完全切断。

电视 按键选择电视模式。

#### **DVD STB VCR AUX**

按键选择其中一种模式,以便使用遥控器。 参见第49页的"音频和视频设备按键"。

DEMO 按键开启或关闭演示菜单。

#### 彩色按键

- 当功能与彩色按键相关联时, 彩色按键将显示在屏幕上。
- 在电子图文模式中选择一个页面。

#### OPTION/选项

- 打开和关闭包含一些常用选项的快捷菜单, 如画面格式等。 参见第37页电子图文。

□ 无功能

#### 光标键

按上/下、左/右光标键浏览菜单。

## OK - 激活某种设置

- 在多媒体浏览器应用程序下启动放映内容。

#### MENU / 浏览/菜单

打开和关闭主菜单。参见第12页的"如何浏览菜单"。

□ 电子图文开启/关闭

## ⊿音量

按+或-键调节音量。

※静音键: 中断或者恢复声音。

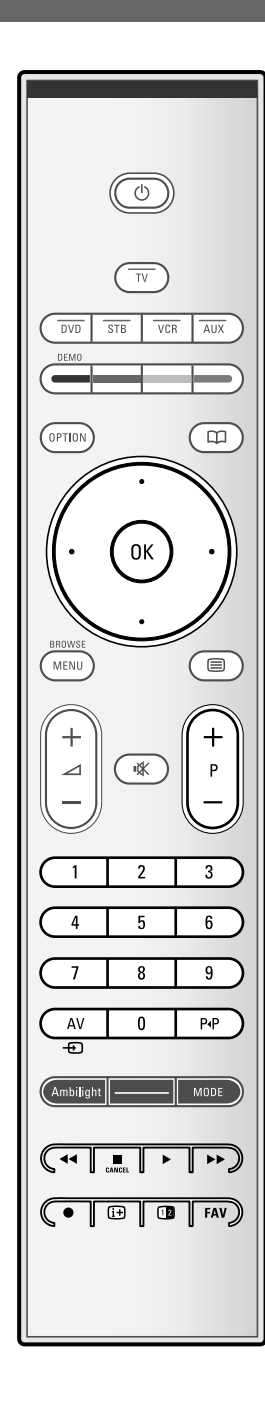

# RC4420 遥控器的使用 (续)

#### +P- 频道选择

- 浏览在个人喜好节目频道列表中存贮并得到标记的电视 频道和信号源;
- 在图文电视模式中选择一个页面;
- 快速浏览菜单中的列表;
- 在待机模式下打开电视机。

#### 0/9 数字键

选择0到999之间的一个电视频道。

#### AV选择您的外接设备

参见第30页安装菜单中的选择您的连接。

#### PP 上一个频道

按键在目前观看和前面观看的电视频道之间进行切换。

## 背景光 - 模式 (Ambilight - MODE)

背景光(Ambilight)

按键打开或关闭背景光。关于背景光设置, 请参见第20页 的使用电视菜单设置, 享受背景光。 模式(MODE) 反复按键在背景光模式中进行调整。

注: 当电视机切换到待机模式, 而您又打开背景光时, 背景光将被激活。只有这时可供使用的模式较少。

## 44 ■ ▶ ▶ 音频和视频设备键

参见第49页的音频和视频设备键。 参见第36页的多媒体浏览器功能键。

- 取消:无作用
- 无此功能

#### **[F] 打开屏幕信息**

按键显示(在可用的情况下)有关所选定的电视频道和节目的信息。

注: 要设置遥控器用于操作外接设备, 请参见第51页。

# RC4420 谣控器的使用 (续)

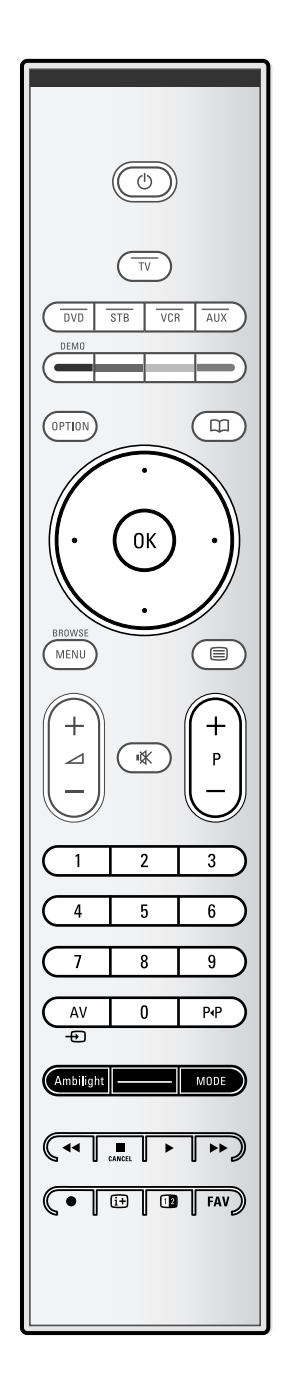

#### 12 双视窗/画中画

根据画中画格式列表中所选择的格式, 按 12 键打开或者 关闭双视窗或画中画功能。参见第23页。 画中画功能使您能够唤出主屏幕中的子屏幕, 使您能够同 时观看两个电视频道或者一个电视频道和外设提供的画面。 双视窗使您可以将主屏幕分成两个子屏幕, 使您可以同时 观看两个电视频道, 或者一个电视频道和一个外部资源, 或者两者之一与电子图文的组合(参见第37页)。

中文

注: 并非所有的组合都是可行的。这种情况下屏幕上会 显示出一条提示信息。

- 1. 按左/右光标键突出显示画中画视窗或者双视窗模式中的 左/右视窗。
- 2. 按-P+键或AV-<br 键或数字键更换突出显示视窗中的电 视频道、外部资源或者电子图文页面。

注: 更换频道时显示的屏幕信息所指的都是突出显示的 视窗。

3. 再次按下12 键回到全屏幕画面。电视调到双视窗或者 画中画模式中突出显示的画面。

#### 注:

- 选择画中画模式时, 只播放主画面的音频, 或者选择 双视窗模式时, 只播放左视窗音频。
- 双视窗模式支持两种显示格式: 全屏幕或者压缩格式。 多媒体浏览器的内容将始终以全屏幕方式显示。
- 激活画中画或者双视窗模式, 并锁定一个电视频道或 者资源时,画面将进入黯淡状态。
- · 通过解码器传输的程序无法在正确的画面中进行复制。

## 定义画中画视窗的位置

- 1. 按右光标键突出显示画中画视窗。
- 2. 按下遥控器上的红色键选择位置。

注: 如果未采取任何行动, 屏幕底部的功能条将在数秒 钟后消失。按任意彩色键重新显示功能条。

3. 使用光标键定义画中画视窗的位置。

FAV 显示频道列表。

您可以创建多达四个喜好列表。

# 电视机右侧的按键

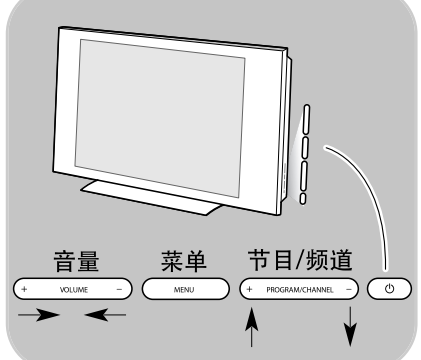

如果您的遥控器遗失或损坏,除了频道的选择和音量的 调节之外,您仍然可以用电视机右侧的按键更改部分基 本设置。

- 按电源开关 () 打开或关闭电视机。
- 菜单键可以在缺少遥控器的情况下,用来唤出电视菜单。 ◎ 使用 音量-和+键, 节目/频道-和+键, 选择菜单项。

# 打开电视机

- 按下电视机 ()右侧的电源开关。  $\circ$ ▷ 电视机前方的指示灯会亮起, 出现屏幕画面。
- 如果电视机处于待机模式, 按-P+键或遥控器上的 (1)键。  $\circ$

注: 您第一次(只有第一次)打开电视机时, 你可以看 到一个欢迎屏幕,随后出现安装程序。参见第9页的初 次安装。

# <mark>打开电视机</mark>

- 按下电视机 (1) 侧画的电源开关。  $\circ$ ▷ 电视机前方的指示灯会亮起, 出现屏幕画面。
- 如果电视机处于待机模式, 按-P+键或遥控器上的 (1)键。  $\circ$

注: 您第一次(只有第一次)打开电视机时,你可以看 到一个欢迎屏幕,随后出现安装程序。参见第10页的初 次安装。

# 初次安装

您第一次(仅限于第一次)打开电视机时,您将看到一个欢 视机安装的全过程。 请按照屏幕上的说明进行操作。

注: 如果电视机事先已经安装妥当, 而/或您希望更改初次 安装的设置,请按照第13页的使用电视机菜单设置进行操 作。

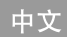

 $\pmb{9}$ 

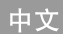

# $\circledcirc$  $(\overline{N})$  $\overline{\text{STB}}$   $\overline{\text{VCR}}$   $\overline{\text{AUX}}$  $\overline{DVD}$  $\sqrt{p}$  $\binom{OPT}{10N}$ 0K  $(menu)$  $OK$ 菜单语言 英语 请选择您的语言.... 法语 **PHILIPS** 阿拉伯语 使用上下光标键  $\bullet$   $\overline{F}$  $\stackrel{\frown}{\uparrow}$  $\bullet$  $\bullet$  $\bullet$ 飞利浦 安装 本菜单将帮助您安装以下部分: 电视 设置辅助 ●上一个 ●下一个 ◎跳过 ●停止 飞利浦 电视

系统搜寻: 请等待........... ●停止  $\bullet$  $\circledcirc$  $\bullet$ 

# 初次安装(续)

## 第1步: 选择您的屏幕语言

出现欢迎屏幕后, 将要求您选择电视机屏幕菜单的语言。 标题的文字和屏幕信息的语言可连续进行改变。

- 1. 按上/下光标键突出显示您的语言。
- 2. 按下遥控器上的OK键。
- 3. 按照屏幕上的说明继续进行操作。

## 第2步: 完成电视机初次安装程序

- 1. 当电视机一栏被突出显示时,请按下遥控器上的绿色键。 2. 按下遥控器上的绿色启动自动频道安装。
	- 自动搜索所有可供使用的电视频道并进行存储。这需  $\triangleright$ 要花几分钟时间。

注: 如果您选择稍后安装频道, 选择电视菜单,<br>安装, 频道中的自动安装, 扫描可供使用的频道。

3. 搜索完成时再按红色键。

# 初次安装 (续)

# 第3步: 设置辅助: 选择您的电视机设置

飞利浦 安装 本菜单将帮助您完成设置辅助 电视 设置辅助 ● 上一个 ● 下一个 ● 跳过 ● 停止

飞利浦 设置辅助

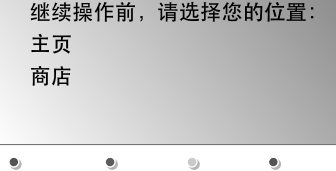

- 1. 按遥控器上绿色键进入设置辅助菜单。
- 2. 用上/下光标键选择您的所在位置。
	- ▷ 如果您选择商店, 则将跳过设置辅助。 图像、声音和背景光的电视机参数随后将被设定为预 设的固定设置。

多种分屏幕/全屏幕将提示您选择您所喜爱的图像、声音 和背景光设置,并最终达到您所满意的完整设置。

- ▷ 如果您选择主页, 电视机将显示设置辅助。
- 3. 每次使用左/右光标键选择您所喜爱的屏幕。
- 4. 每次按绿色键确认您的选择,并跳入下列屏幕。
	- ▷ 以下项目将依次出现。在标题栏将提示完成多少个屏 幕画面,以及总共有多少个屏幕画面。 设置辅助将依次按步骤完成下列设置: 图像、声音和 背景光。
- 5. 再按一次绿色键存储所有的设置,并回到电视安装菜单。

注: 当您跳过或中止设置辅助时, 则将为您选择飞利浦 的标准设定。

6. 再按一次绿色键完成初次安装程序,并显示第一个存储的 电视频道。

注:只要您想在电视设置菜单中更改或重新设置您的设 置或者调整图像、声音和背景光的个性设置。请参见 第13页的使用电视菜单设置。 要控制电视机特殊功能、功能和附属设备的设置,请参 见第23页的调整功能菜单设置。

11

中文

# 如何浏览菜单

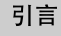

当您使用菜单或者当您试图执行某个动作时, 有许多引导 说明、帮助文字和信息将显示在您的电视机上。 请阅读在突出显示的特定项目上所显示的帮助文字。 屏幕底部的彩色键指的是将要执行的不同动作。 按下遥控器上相应的彩色键执行所要求或希望采取的动作。

## 1. 按下遥控器MENU/BROWSE (菜单/浏览) 键。

- ► 主菜单将出现在屏幕上。
	- 工术<del>中</del>立功化化准工。<br> **电视菜单**能使您进入电视菜单。参见以下说明。<br>- 您可以通过**电视频道**功能访问电视频道清单,并用您
	- 所偏爱的电视频道创建4个喜好列单。
	- 参见第32页的创建您的个人喜好节目频道列表。 - 多媒体能使您进入多媒体浏览器功能。它能为您显示
	- 您的个人多媒体文件。多媒体只在连接USB设备的时 候才会出现。 参见第33页的多媒体浏览器。
- 2. 用上/下光标键突出显示并选择菜单项。
- 
- 3. 使用向右的光标键进入突出显示的菜单项。 ▷ 右侧面板将显示突出显示的菜单项的内容。
- 4. 使用上/下光标键选择一个菜单项。
	- 电视设置使您能够对你所偏爱的图像和声音设置进行 选择。
	- 功能菜单使您能够控制电视机特殊功能的设置。
	- 安装使您能够
	- 选择您的菜单语言;
	- 搜索并存储电视频道;
	- 设定或调整各种特殊功能;
	- 选择所连接的外接设备;
	- 重新按出厂标准设置设定您的图像、声音和背景光设置;
	- 升级您的电视机软件。

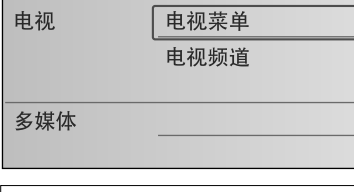

 $\circledcirc$ 

 $\widehat{\overline{\mathbb{W}}}$ 

 $\begin{array}{|c|c|c|c|c|} \hline \hline \text{DVD} & \text{STB} & \text{VCR} & \text{AUX} \\\hline \end{array}$ 

0K

-

 $\sqrt{m}$ 

( ■

浏览

菜单

 $\overline{\phantom{0}}$ 

OPTION

**BROWS** 

**MENU** 

 $\ddot{+}$ 

 $\overline{\phantom{0}}$ 

 $\mathbf{H}$ 

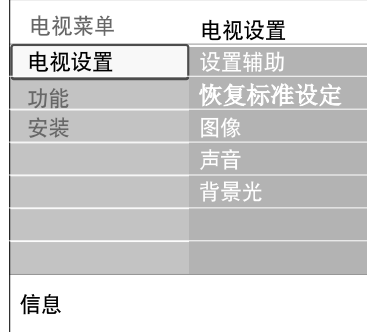

# 如何浏览菜单 (续)

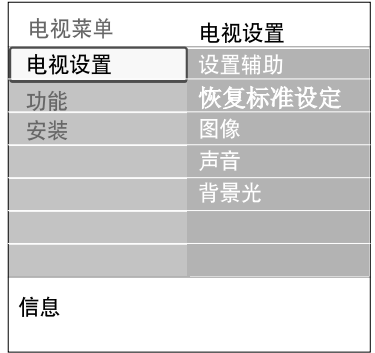

## 5. 按向右的光标键进入突出显示菜单项。

▷ 右侧面板的内容会移入左侧面板,而右侧面板现在将 显示左侧面板中新的突出显示项的内容。

中文

注: 在一些情况下, 当您对设置进行调整时, 能看到图

像是非常重要的。这意味着当右侧面板上出现突出显示

时,其他的菜单项将被隐藏。当再次按下向左的光标键

- 时,隐藏的菜单项将重新出现,突出显示将移到左侧面
- 板。

6. 按 MENU/BROWSE (菜单/浏览)。

# 电视菜单设置的使用

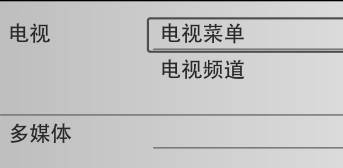

电视设置

设置辅助

声音<br>背景光

电视菜单

电视设置

功能

安装

信息

电视机菜单使您在希望改变初次安装设置,并/或者希望控制 电视机特殊功能、特性和外接设备的设置时,能够进入并进 行更改。

#### 调整图像、声音和背景光设置

- 1. 按下遥控器上的 MENU/BROWSE (菜单/浏览)键。 ▷ 主菜单会出现在屏幕上。
- 2. 选择电视菜单,并按下向右的光标键。 ▷ 会显示电视菜单。
- 3. 选择电视设置,并按下向右的光标键。 ▷ 电视设置菜单会移到左侧。
- 4. 按 MENU/BROWSE (菜单/浏览) 键退出菜单。

有3种方式可以更加轻松地更改电视设置。

 $13$ 

# 电视菜单设置的使用 (续)

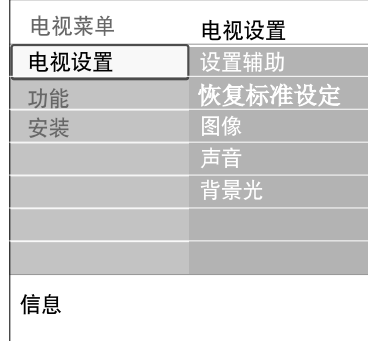

中文

## A. 使用设置辅助以易于使用的方式更改设置。

您每次进行选择时,请按绿色键确认您的选择。

- 1. 选择设置辅助,并按下向右的光标键并确认。 ▷ 多个分屏幕/全屏幕将提示您选择你所偏爱的图像、 声音和背景光设置,并最终达到您所满意的完整设置。 参见第10页的初次安装, 第3步: 设置辅助: 选择您的 电视设置。
- 2. 按绿色键重新回到电视菜单。

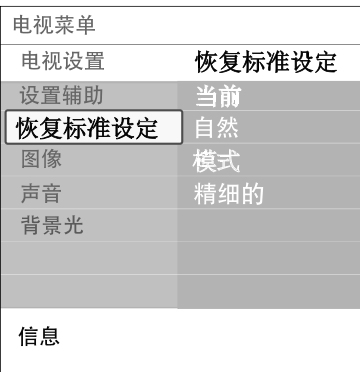

#### B. 使用恢复标准设定(如果有的话)

- 可以选择一种标准的画质和音质设定。 选择恢复标准设定 并按向右键。
	- 根据显示的菜单选择一个出厂预设。
	- ▷ 如果你选择鲜艳模式,您就可以将图像、声音和背景 光设定为复合值, 最大限度地重复利用电视机的性能。
	- 当前显示您当前的画质和音质设定。
	- ▷ 如果你选择自然模式,您就可以将图像、声音和背景 光设定为所推荐的标准值。大多数情况下,这种模式 将带来最好的平衡收视体验。
	- ▷ 如果您选择精细模式,您就可以将图像、声音和背景 光设定为原始信号源内容最纯粹的表达方式。
- 按绿色键存储您选择的设定。

# 注意:

储存一种标准的设定会改变您当前的画质音质设定

。

## C. 图像、声音和背景光的个性设置

- 选择图像、声音或背景光,并按下向右的光标键。  $\circ$ 
	- ▷ 出现菜单, 使您能够微调图像、声音和背景光设置。
	- ▶ 调整图像设置,参见第15页的调整图像菜单设置。
	- ▷ 调整声音设置, 参见第18页的调整声音菜单设置。
	- ▷ 调整背景光设置, 参见第20页的享受背景光。

# 调整图像菜单设置

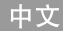

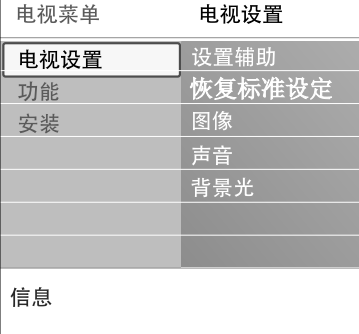

图像菜单包含影响图像品质的各种设置。

- 1. 按下遥控器上的 MENU/BROWSE (菜单/浏览)键。 ▷ 出现主菜单。
- 2. 选择电视菜单,并按下向右的光标键。 ► 电视菜单移到左侧。
- 3. 选择电视设置,并按下向右的光标键。 ▷ 电视设置移到左侧面板。
- 4. 选择图像,并按下向右的光标键。 △ 图像菜单移到左侧面板。
- 5. 用上/下光标键选择图像菜单项。
- 6. 按向右的光标键,进入所选择的图像菜单项。
- 7. 使用光标键调整设置。
- 8. 按下向左的光标键回到图像菜单。

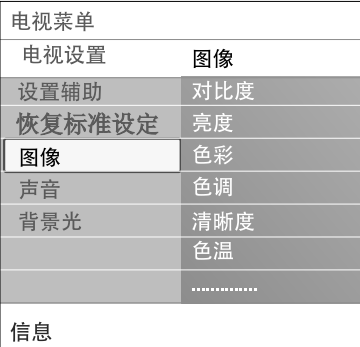

#### 对比度

调整图像中的亮部强度,而暗部保持不变。

## 亮度

调整整个图像光线输出,主要影响的是图像中较暗的区域。

## 色彩

调整色彩的饱和度,以配合您的个人喜好。

## 色调

补偿NTSC编码传输中的色彩变化。

### 清晰度

调整图像细部的清晰度。

## 色温

- 增加或减少暖色调(红色)和冷色(蓝色),以配合 您的个人喜好。
- 。 选择冷色为白色增加蓝色, 选择普通使白色保持中性, 选择暖色为白色增加红色。
- 。 选择自定义在自定义色温菜单项中进行自定义设置。

# 调整图像菜单设置(续)

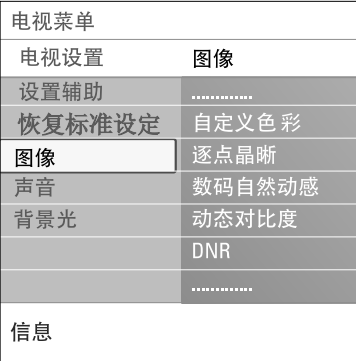

自定义色彩(仅在色温设定为自定义的情况下) 微调图像的白点(WP)和黑度(BL)。

- 1. 选择自定义色彩,并按下向右的光标键。
- ▷ 右侧面板将移到左侧, 以显示右侧面板中的自定义 界面。
- 2. 使用光标键选择和调整以下设置:
	- R-WP: 使您能够通过调整图像的红色白点来自定义设置 色温。
	- G-WP: 使您能够通过调整图像的绿色白点来自定义设置 色温。
	- B-WP: 使您能够通过调整图像的蓝色白点来自定义设置 色温。
	- R-BL: 使您能够通过调整图像的红色黑度来自定义设置 色温。
	- G-BL: 使您能够通过调整图像的绿色黑度来自定义设置 色温。
		-
- 3. 使用彩色按键重新设置预先定义的设置。
- 4. 按下向左的光标键回到图像菜单。

## 逐点晶晰 (Pixel Plus)

逐点晶晰是最理想的设置, 因为它能使影像的每个晶晰都 完全达到最出色的效果, 提高所有信号源, 包括高清晰度 信号的对比度、清晰度、图像深度和色彩再现及鲜艳度。 。 选择开启或关闭以激活/失活逐点晶晰功能。

#### 数码自然动感 (Digital Natural Motion)

- 减少扫描区和扫描线的抖动,再现尤其是电影中的流畅 动感。
- 。 选择关闭、最小到最大以真正观赏不同的图像品质。

#### **Clear LCD**

ClearLCD能提供运动画面的高清晰度,更佳的黑色级别,高对 比度,无闪烁,安静画面及更大的观赏角度。

## 动态对比度

当屏幕上的影像发生变化时, 自动提高图像暗部和亮部的 对比度。

通常选择中等。您可以根据个人喜好选择最小、最大或  $\circ$ 关闭。

中文

#### 调整图像菜单设置 (续)

## 中文

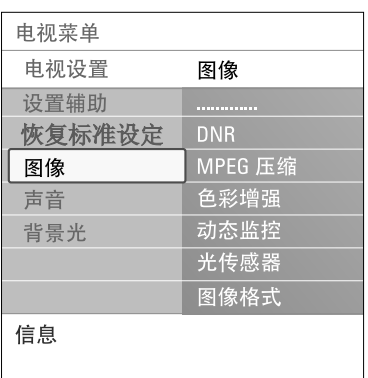

#### **DNR**

DNR自动滤出,降低影像噪音。在接受弱信号时,这一 功能可以改善图像品质。

根据图像中的影像噪音选择关闭、最小、中等或最大。  $\circ$ 

## MPEG压缩开启将使数码内容的传输平滑化。

。 选择开启或关闭。

#### 色彩增强

- 自动控制绿色增强和蓝色伸展, 使色彩更加生动。
- 选择关闭、最小、中等或最大。  $\circ$

#### 动态监控 (Active Control)

- 电视机连续测量并纠正所有的输入信号, 以提供尽可能好 的图像。
- 选择开启或关闭激活/失活动态监控。  $\circ$

#### 光传感器

- 根据室内的光照条件, 开启光传感器能自动调整图像和背 景光的设置,以达到最好的欣赏效果。
- 。 选择开启或关闭。

#### 图像格式

超级缩放

14:9 屏幕扩展

宽屏幕

C

自动格式

 $4:3$ 

16:9屏幕扩展

- 这一功能使您能够根据所播放的格式和您所喜好的设置, 调整图像的大小。
- 如何浏览电视机设置菜单。参见第13页的电视菜单设置的 使用。

提示: 用遥控器上的选项键也能启用该功能。

- 在下列图像格式中进行选择:自动格式、超级缩放 4:3、  $\circ$ 14.9 屏幕扩展、16.9屏幕扩展或者宽屏幕。 自动格式可使图像尽可能充满屏幕。
	-
	- 日为福兴;公园协会;1999年初刊<br>当底部黑条中出现字幕时,自动格式将使字幕可见。<br>当顶部黑条的交流出现广播公司的标志时,标志将从屏幕 上消失。

超级缩放将移除4:3节目两侧的黑条,同时失真最小。 当处于14:9屏幕扩展、16:9屏幕扩展或超级缩放屏幕格式时, 您可以使用上/下光标键显示字幕。

注: HD信号源并不适用于所有的图像格式。

# 调整声音菜单设置

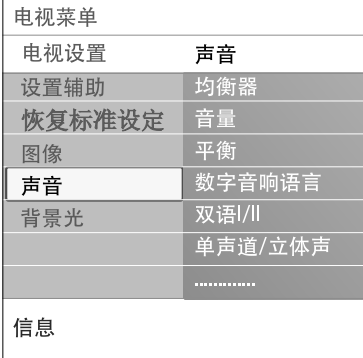

声音菜单包含影响声音品质的各种设置。

- 1. 按下遥控器上的 MENU/BROWSE (菜单/浏览)键。 ▷ 出现主菜单。
- 2. 选择电视菜单,并按下向右的光标键。 ▷ 电视菜单移到左侧。
- 
- 1. 选择声音, 并按下向右的光标键。<br>4. 选择声音, 并按下向右的光标键。<br>▶ 声音菜单移到左侧面板。
- 
- 5. 用上/下光标键选择声音菜单项。
- 6. 按下向右的光标键进入所选择的声音菜单项。

注: 根据输入信号, 有一个或多个菜单项可能无法选择。

- 7. 用光标键调整设置。
- 8. 按向左的光标键回到声音菜单。

## 均衡器

使您可以根据声音更改频率,以满足你个人的口味。

提示: 通过遥控器上的选项键也可以进入该功能。

## 音量 帮助您调节声音输出级。

## 平衡

帮助您调整左右扬声器的输出,以便在您的收听位置获得 最好的立体声再现效果。

#### 双语1/11

双语声音传输功能可用时,该功能可以帮助您为各频道选 择语言|或语言||。

## 单声道/立体声

当立体声广播可用时,该功能可以帮助您为各电视频道选 择单声道或立体声。

# 调整声音菜单设置(续)

# 中文

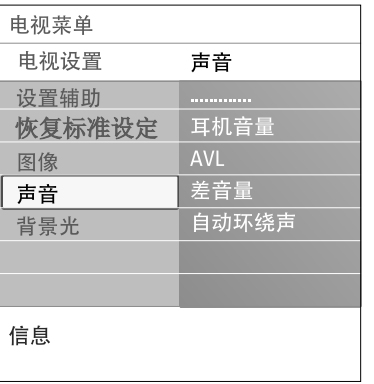

## 环绕模式

根据外部输入所接收到的广播信号,帮助您选择更具空间 感或环绕声音重现效果的各种模式。

## 耳机音量

帮助您控制通过耳机的音量。

## AVL (自动音量水平)

自动减小频道和节目之间的音量差别。保持一个更加稳定 的整体水平。这样还能减小声音的动态。

## 差音量

帮助您纠正电视频道或外部信号源之间的永久音量差。

## 自动环绕声

当该功能开启时, 电视机将自动切换到广播公司传输的最 佳环绕声音模式。

# 享受背景光 Ambilight

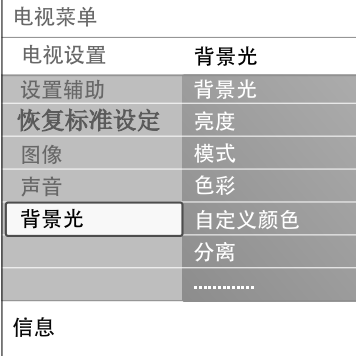

背景光菜单包含控制环绕灯光的设置。用周围的灯光为您带 来更加放松的收视体验,并改善所接收到的图像品质。 图像内容分析将不断根据情况调整色彩。 但灯光也可以设定为任何固定的色彩和多种白色。

提示: 处于待机模式下, 灯光可以设置/操作为任何色彩, 并在房间中创建独特的环境氛围。参见第22页待机模式下的 背景光。

- 1. 按下遥控器上 MENU/BROWSE (菜单/浏览) 键。 ▶ 显示主菜单。
- 2. 选择电视菜单,并按下向右的光标键。
- 
- 4. 选择背景光,并按下向右的光标键。
- ▷ 背景光菜单移到左侧面板。
- 5. 用上/下光标键选择背景光菜单项。
- 6. 按向右的光标键,进入所选择的背景光菜单项。
- 7. 用上/下光标键调整设置。
- 8. 按向左的光标键,回到背景光菜单。

## 背景光 (Ambilight)

- 
- 帮助您打开或关闭电视机的背灯。<br>选择**关闭**,关闭背景光,并暗淡所有其他的背景光菜单项。  $\circ$
- 选择开启,打开背景光。在下方的菜单中精确设置灯光。  $\circ$
- 亮度

帮助您调整背景光的灯光输出。

# 享受背景光 Ambilight (续)

中文

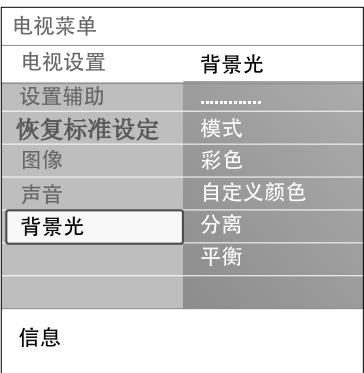

模式

 $\circ$ 

帮助您选择不变的背景灯光或配合屏幕显示影像的背景 灯光。

- 用光标键选择彩色、轻松的、适中或者动态的。
	- 彩色: 该模式将根据下方彩色菜单中的设置保持光线 不变。在后续背景光菜单项中进行手动微调。
	- 轻松的、适中或动态的选项将针对屏幕内容动态搭配亮 度和色彩。您的选择将影响决定收视效果的速度。 例如:
	- 在轻松的模式下, 根据出厂设置, 亮度和色彩的变化速 率是平滑流畅的,为您带来引人入胜而又轻松的视觉 享受
	- 在**适中**模式下, 亮度和色彩的变化速率所带给您的体 体验是介于轻松的和动态的之间的。
	- 在动态模式下, 亮度和色彩的变化速率更加快速而富 有动感。这将为您带来完全身临其境的感受。

#### 注:

- 为了避免造成不适, 速率变化是有限度的;
- 根据您的选择, 一些背景光菜单项可能会进入暗淡状 态,无法被选择。

#### 彩色

注: 该功能只有在上述模式菜单中选择了彩色模式时才可 以使用。

使您能够根据个人喜好选择或调节光线色彩。

- 暖白色是用来搭配最常用的灯泡的。如果您希望背景光尽 可能地与常见的生活居室照明相搭配的话,请选择此项 设置。
- 冷白色是用来搭配常见的日光 (6500K) 的。如果您偏爱 冷色光线,请选择此项设置。

注: 6500K为SMPTE针对显示器环境背景光的推荐设 置。

- 蓝色: 大部分用户偏爱用这种设置来创造一种富有现代 感和/或神秘感的冷色氛围。请根据您的个人品味或情绪 选择此项设置。
- 红色: 大部分用户偏爱用这种设置来创造一种舒适特别 的氛围。请根据您的个人品味或情绪来进行选择。
- 白定义: 如果您希望自定义设置背景光色彩的话, 请选择此项。

# 享受背景光 Ambilight (续)

### 自定义颜色

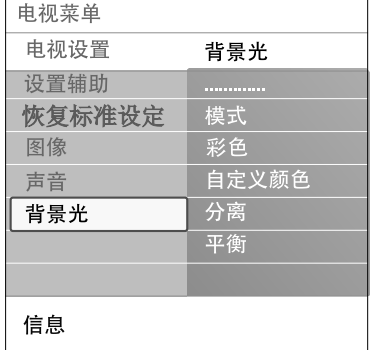

注: 只有当您选择了彩色菜单中的自定义选项时才能使 用该功能。

使您能够自定义地设置背景光色彩。

- 。 选择调色板, 来选择光线输出的常见色彩。
- 。 选择饱和度, 来调节光线的色彩度。

#### 分离

- 在选择了模式菜单中的轻松的、适中或动感的模式的情况下, 帮助您定义立体效果。
- 选择关闭来执行单声道效果, 即所有的灯光效果相同。  $\circ$
- 选择最小、中等或最大来定义涉及所有可用灯光的背景光  $\circ$ 立体效果。

#### 彩色增强

#### 注: 选择模式菜单中的彩色模式时无法使用该功能。

您可以增强光的颜色得到更丰富的动态效果。

根据您的个人喜好选择关闭、最小、中等或者最大。  $\circ$ 

#### 平衡

使您可以调节图像左右两侧的色彩和光线强度。

### 待机模式下的背景光

电视机关闭时, 背景光也将关闭。当电视机处于待机模式 时,背景光可以用于创造与众不同的室内氛围。

- 。 按下遥控器上的 Ambilight (背景光) 键, 在背景光的开启或 关闭之间进行切换。参见第6页的遥控器的使用。
- 重复按下 Ambilight mode (背景光模式) 键,  $\circ$ 在背景光模式中进行选择。

注: 当电视机切换到待机状态时, 您可以打开背景光, 这时能够使用的背景光模式较少。

注意: 红外线干扰

为了避免红外线遥控接收的不良干扰,请将您的外接设 备放置在您电视机背景灯的视线范围外。当室温低于 59°F/15°C时, 背景灯无法正常工作。

# 调整功能菜单设置

中文

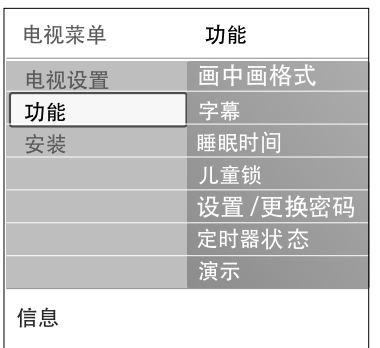

功能菜单能帮您控制电视机特殊功能、特性和附属设备的设 置。

- 1. 按下遥控器上的MENU/BROWSE (菜单/浏览) 键。
	- ▷ 显示主菜单。
- 2. 选择电视菜单,并按下向右的光标键。 ▷ 电视菜单移到左侧。
- 3. 选择功能,并按下向右的光标键。 ▷ 功能菜单移到左侧面板。
- 
- 4. 使用上/下光标键, 选择功能菜单项。<br>5. 按向右的光标键, 进入所选择的功能菜单项。
- 使用光标键, 调整设置。 6.
- 按向左的光标键,回到功能菜单。  $7.$

#### 画中画格式

您可以通过本菜单选择您所偏爱的格式(画中画或者双 视窗),随后切换遥控器上的 12 键选择开启或关闭即可 显示。

参见第7页上遥控器的使用。

提示: 通过遥控器上的选项键也能使用该功能。

#### 字幕

该功能将显示来自选定电视频道的图文电视字幕。 这些内容可以永久显示, 或者只在静音模式激活时显示。 图文电视字幕页面必须存储在各电视频道中。

- 1. 打开图文电视,从索引中选择正确的字幕页。
- 2. 关闭图文电视。
- 3. 选择
	- 字幕开启在选定的电视频道显示字幕。将出现说明该模 式启动的符号。
	- 静音时开启只有当使用遥控器上的 咪 键将声音静音时, 才自动显示字幕。

提示: 通过遥控器上的选项键也能使用该功能。

#### 睡眠时间

- 该功能将设定电视机自动切换到待机模式的时间。
- 1. 选择睡眠时间。
- 2. 按下向右的光标键。
- 3. 用上/下光标键选择一个数值。
	- ▷ 该列表包括从0到180分钟的数值。当选择0时, 睡眠 定时器处于关闭状态。

注: 您可以始终保持提前关闭您的电视机或者选择另一 种时间设置。

# 调整功能菜单设置 (续)

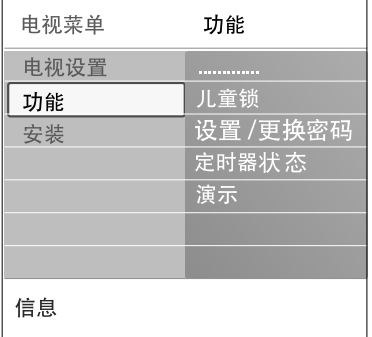

中文

儿童锁 - ...<br>您可以使用一个4位密码锁住电视频道和外部信号源, 以 防止儿童观看某些节目。

- 1. 选择儿童锁。
- 2. 按向右的光标键进入儿童锁菜单。
- $3.$ 输入您的4位密码。

注: 您每次进入儿童锁菜单时都必须重新输入您的密码。

- 4. 选择儿童锁菜单中的一个菜单项, 并按下向右的光标键:
	-
	- 起开九重似来中午时, 17米平外, 几这十四石的无际<br>- <mark>锁定</mark>锁住所有的频道和外部信号源;<br>- 习惯锁锁住某个特定的节目或者从某个时刻起锁住 所有的频道。 。选择:
		-
	- 一频道锁定锁住某个电视频道或外部信号源;
	- 锁定后从某个特定的时刻开始锁住所有的节目;
	- 。按向右的光标键。
	- 。<br>用向右的光标键选择**开启**,设置锁定。<br>。用上/下和向右的光标键输入时间。
	-
	- 选择开锁, 使所有您设置的锁定失效。

#### 重要提示: 当您忘记自己的密码时!

- 1. 选择更改密码,并按下向右的光标键。
- 2. 输入通用密码8-8-8-8。
- 3. 输入新的个人4位密码。
- 确认您新输入的密码。 4.
- 前一个密码被删除, 新密码被存储。  $\triangleright$

#### 设置密码/更换密码

该功能能帮助您设置或更改用于电视机不同锁定功能的个 人4位访问密码。

- 选择设置或锁定密码  $\circ$ 
	- 如果尚未设置个人密码, 菜单项将被设定为设置密码。  $\triangleright$ 请按照屏幕上的说明进行操作。
	- 如果此前已经输入了个人密码, 菜单项将被设定为  $\triangleright$ 更换密码。请按照屏幕上的说明进行操作。
- 用数字键输入您的密码。所有从0000到9999的数字组合都  $\circ$ 是有效数字。
	- ▷ 此时会再次显示功能菜单, 确认您的个人密码已经创 建或者更改。

# 调整功能菜单设置(续)

# 中文

# 定时器状态 注:

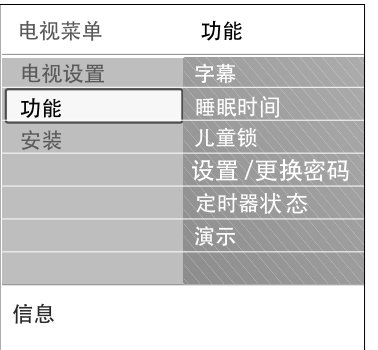

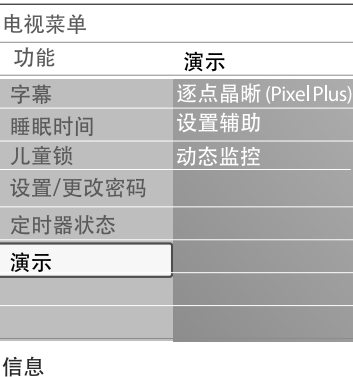

- 当前此定 时器功能在中国大陆可能无效, 因为中国大陆尚不支持图文电视; - 只能设置一个定时器状态。

该功能能在指定的时间,从待机状态自动开启电视机, 并切换到指定的频道。

- 1. 选择定时器状态。
- 2. 按向右的光标键进入定时器状态菜单。
- 3. 选择定时器,并按下向右的光标键。
- 4. 选择开启。
- 5. 选择频道,然后选择您希望电视机在选定的时间和日期开 机时所切换到的电视频道。
- 6. 选择天,然后选择一周中的某一天,或者选择每天。
- 7. 选择时间,用数字键或者上/下光标键输入时间。
- 8. 按OK键激活该功能。
- 9. 按向左的光标键回到功能菜单,或者按 MENU/BROWSE (菜单/浏览)键关闭菜单。

注: 从现在开始, 每个星期您的电视都会在选定的日期 和时间, 自动切换到选定的频道, 直至开机定时器功能 被重新关闭为止。

## 演示

该功能能让您了解电视机的部分功能。

- 1. 选择演示。
- 2. 按下向右的光标键。
- 3. 选择所需的演示内容。
- 4. 按OK键开始演示。
- ▷ 选定的演示内容只播放一次。
- 5. 按红色键中止演示,并回到演示菜单。
- 6. 按红色键退出演示菜单。

# 如何搜索和存储电视频道

▷ 显示主菜单。

▷ 电视菜单移到左侧。

安装菜单移到左侧面板。

提示:只有当您需要更改安装设置时才需要了解本章内容。

中文

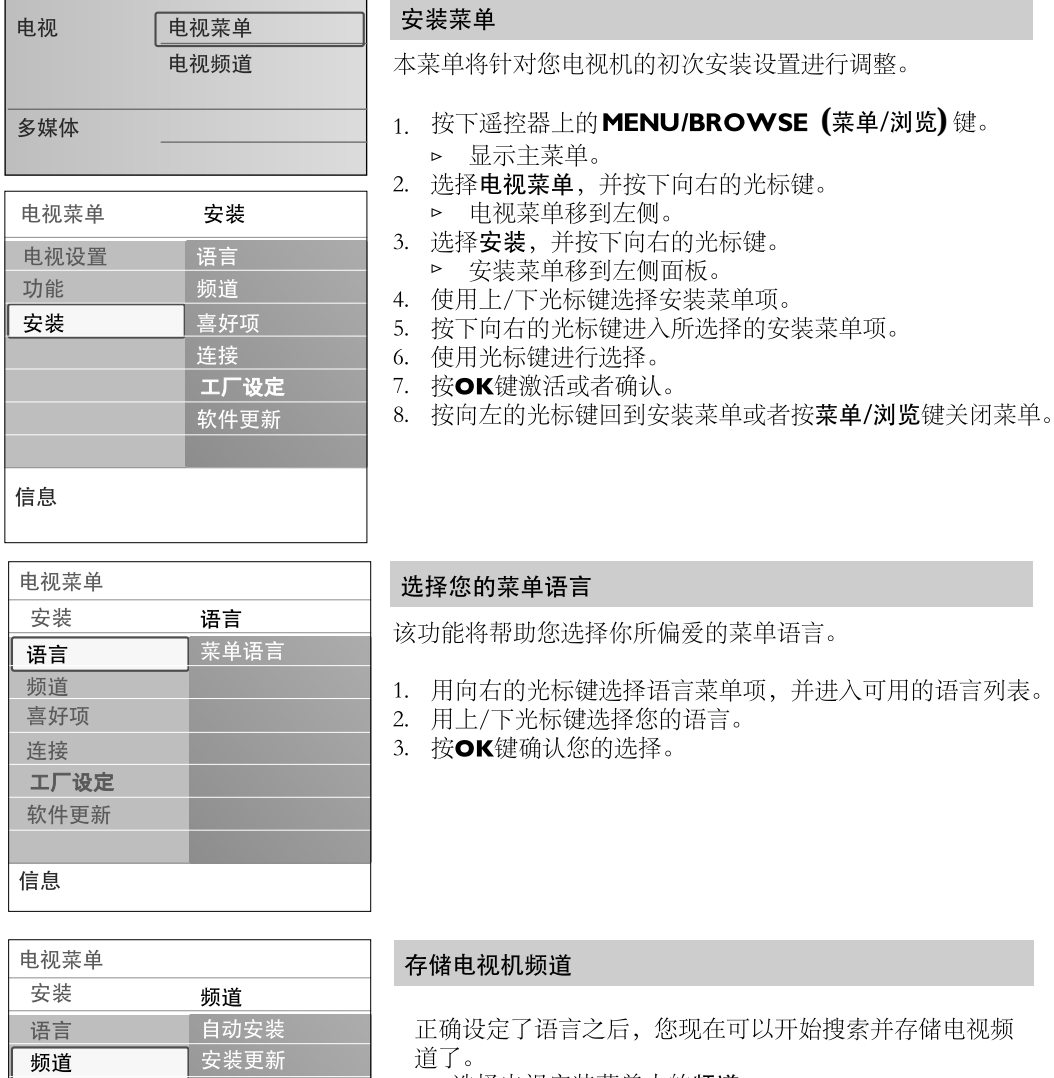

## 选择您的菜单语言

该功能将帮助您选择你所偏爱的菜单语言。

1. 用向右的光标键选择语言菜单项,并进入可用的语言列表。

2. 用上/下光标键选择您的语言。

- 
- 3. 按OK键确认您的选择。

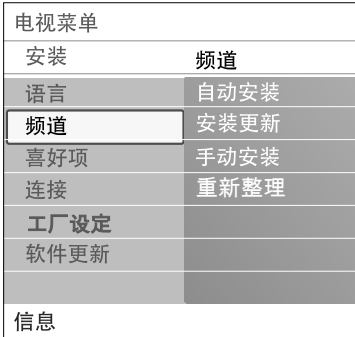

#### 存储电视机频道

正确设定了语言之后,您现在可以开始搜索并存储电视频 道了。

。 选择电视安装菜单中的频道。

#### 自动安装

电视机将扫描整个频率范围。

- 自动搜索并存储所有可以观看的电视频道。这将需  $\triangleright$ 要几分钟时间。
- 搜索完成时, 菜单将提示您找到的频道数量。  $\triangleright$

# 如何搜索和存储电视频道 (续)

中文

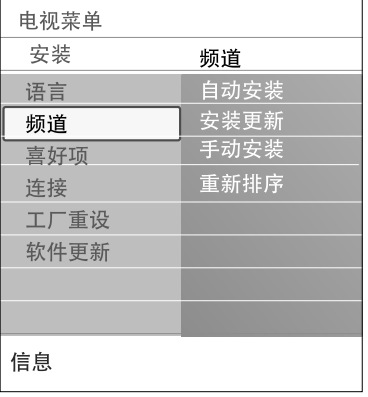

## 最新安装信息

这能让您自动谐调至全部供观赏的频道并加以更新。

#### 注:

- 
- ---<br>- 这不能重新安装已被解除安装的频道。<br>- 新的频道将不会被添加入任何的喜好列表中。
- 已被解除安装的频道将不会被重新编号。

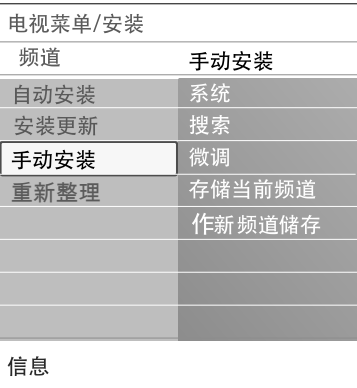

#### 手动安装

- 该功能使您能够手动设置(按频道逐个进行调谐)电视 频道。
- 1. 选择手动安装,并按下向右的光标键。
- 2. 选择系统。
- 3. 选择搜寻,并按下向右的光标键。
- 4. 选择红色键或绿色键继续搜索。

提示: 如果您指定频道的频率, 可用0-9的数字键输入 3位频率(例如, 049)。

- 5. 按向左的光标键存储找到的频道或搜索其他频道。
- 6. 选择微调,并按下向右光标键。 当频率发生了略微的偏移或者受到其他频率的干扰时, 微 调功能是非常有用的。 在找到的频道接收信号很差的情况下,请用上/下光标键
- 调整频率。 7. 如果您希望在当前频道号下存储(经过微调后的)频率, 请选择存储当前频道。

按下向右的光标键,并用OK键进行确认。

- 8. 如果您希望在一个新的频道号下存储(经过微调后的) 频率,请选择作新频道储存。按下向右的光标键,并用 OK键进行确认。
- 9. 用重新整理菜单对频道进行重新命名或重新排序。参见下 页内容。

注: 该机支持NTSC 3.58制式的射频信号。

# 重新整理频道号列表

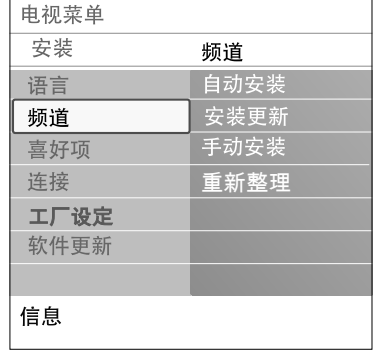

该功能将帮助您重新命名、重新排序以及卸载或重新安装 所存储的频道。

按下相应的彩色按键,然后按照屏幕上的说明进行操作。  $\circ$ 

## 重新整理

- 使您可以更改所存储的电视频道的顺序。
- 1. 选择您希望更换位置的频道。
- 2. 按黄色键在列表中上移一个位置。<br>3. 按蓝色键在列表中下移一个位置。
	-
- 4. 重复以上操作, 对其他电视频道进行重新排序。

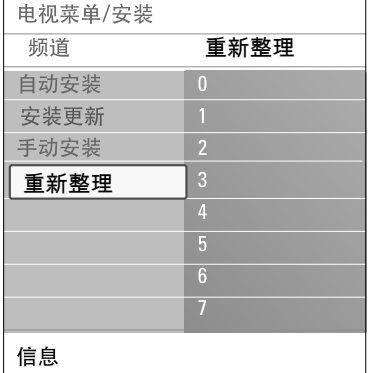

重新整理

 $\mathbf{0}$ 

## 重命名

- 该功能将帮助您更改存储在内存中的名字或者为一个频道 或者外部信号源指定一个尚未被输入的名字。<br>1. 选择您希望进行重新命名的频道。
	-
- 2. 按下遥控器上的红色键。
- 3. 用上/下光标键选择字符。用向右的光标键选择后续的字符 位置。
- 4. 按绿色键或者OK键结束操作。

#### 注:

- 按黄色键删除所有字符。光标会重新定位在开始位置;
- 按蓝色键删除光标所在位置的字符。用上/下光标键输 入一个新字符;
- 您可以对0到999的频道进行命名;
- 空格、数字和其他特殊字符位于Z和A之间。
- 5. 选择其他频道号,并重复步骤2到5。

#### 卸载

该功能将帮助您卸载一个已经存储的频道或外部信号源,<br>这样它就无法定位了。该功能还能帮助您重新安装先前被 卸载的频道。

- 1. 选择您希望卸载的频道。
- $2.$ 按绿色键卸载选定的频道。
	- ▷ 卸载的频道将在频道列表中用卸载频道前的图标来表 示。
- 3. 再按一次绿色键重新安装卸载的频道。

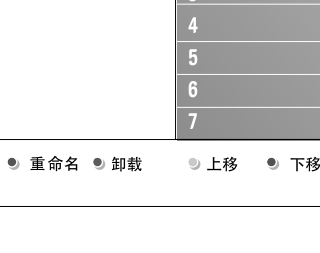

# 设置您的喜好项

中文

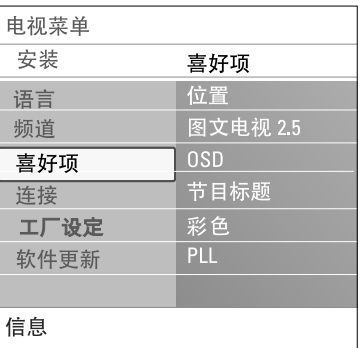

本菜单包含一些能够设置或者调整各种电视机特殊功能, 以 及偶尔才能特别进行访问的项目。

#### 位置

 $\circ$ 

 $\circ$ 

该功能能为您选择您电视机的所在位置。

如果您选择商店, 那么它的图像、声音和背景光将为固定 设置。

居家位置将给您创造充分的自由,让您任意更改预先定义 的图像、声音和背景光设置。

## 图文电视2.5

一些广播公司可以在图文电视页面中为您提供更丰富的色 彩、其他背景色彩和更精致的图像。

- 选择图文电视2.5开启来使用该功能。
- 如果你喜欢更加中性的图文电视构图,请选择图文电视关 闭。
- ...<br>► 该选择对播放图文电视2.5的所有频道都有效。

注: 图文电视播放切换到图文电视2.5需要花几秒钟时间。

## 选择屏幕显示 (OSD)

该功能可以帮助您选择音量条的显示以及在屏幕上压缩或 详细显示节目和频道资料。

- 选择最小激活频道压缩信息的显示。  $\circ$
- 选择普通激活详细频道和节目信息的显示。 (例如节目的相关资料、所连接的外界设备的输入信号质量、<br>例如节目的相关资料、所连接的外界设备的输入信号质量、 级、睡眠定时器设置的剩余时间等。

## 节目标题

 $\circ$ 

- 该功能将根据所传输的信息为您显示节目标题。
- 当选择"开启"时, 在您选定了一个电视节目, 或者当  $\triangleright$ 您按下遥控器上的CD键后,节目标题就会在信息得 到传输的情况下显示在屏幕上。

## 彩色

该功能使您能够手动选择正确的色彩制式。

## **PLL**

该功能使您能够为图像解码选择不同的设置。

# 选择您的连接

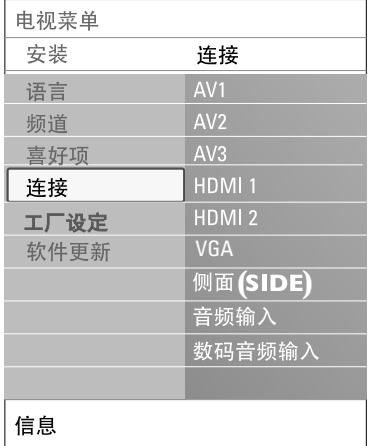

该功能能为您选择已经连接在音频和视频接口上的外接设备。

#### 1. 选择连接。

 $\circ$ 

- 2. 按下向右的光标键。
- 3. 选择连接了外接设备的输入端。
	- $\triangleright$ 当您选择 AVI, AV2, AV3,HDMII, HDMI2, VGA, Side, Analogue, 音频输入或者数码音频输入时, 将 会出现一个列表,帮助您识别连接到该输入端的外接 设备类型。
- 4. 再次按下向右的光标键,输入连接到所选定的输入端的外 接设备类型的列表。
- 5. 用上/下光标键选择外接设备。

## 数码音频输入 (Digital Audio In)

- 如果外接设备带有数字音频 输出端, 您可以用一根 简单 的连线将其连 接到电视机的数字音频输 入接口上。
- 在连接菜单中,将数字音频输入端分配给您的外接设  $\circ$ 备所连接的对应外接输入端口。

除了接收来自数码音频输入的音频输入之外, 电视机还能 通过数码音频输出接口向外部供放或者接收装置输出解码 的杜比数码音频。如果您的功放或者接收装置配有数码音 频输入的相应接口,您可以用一根连线将它连接到电视机 的数码音频输出端上。参见第47页进行视频和音频连接, 连接家庭影院功率放大器。

# 工厂重设

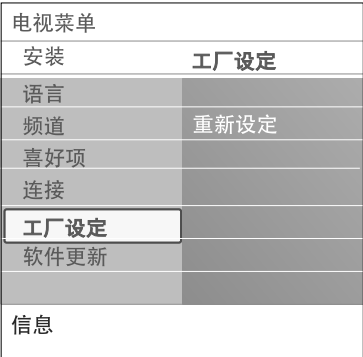

该功能将帮助您恢复大部分预先设定的出厂状态。

- 1. 进行选择,并按下向右的光标键。
- 2. 按OK键删除设置,并将其恢复到默认值。

# 如何更新电视机软件

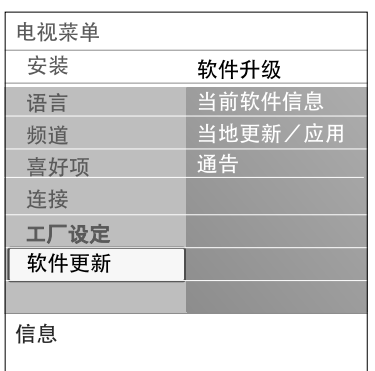

#### 该功能将利用USB设备帮助您升级您的电视机软件。

USB设备升级 在您打开电视机之前,您可以通过USB设备开始升级程序。 记忆存储设备中必须装满适当的升级影像(和结构),这 些内容可以在www.philips.com/software网站上找到。 如何在您的记忆存储设备上上载一个新的软件版本。参加 第52页的附录2,用移动记忆存储器进行飞利浦电视机软件 升级。

## 自动软件通告

- 当您打开电视机时,可能会出现一条信息,提示新的软件 升级可用。
- 如果您希望稍后再得到提醒,请按下遥控器上的红色键。  $\circ$
- 请按下遥控器上的绿色键,确认您已经阅读了该信息。  $\circ$ 
	- ▷ 信息一经确认, 就不会再次出现了。
		- 如果您希望再次看到上一次播放的通告,请选择软 件升级菜单中的通告。

注: 只要尚未进行软件升级, 该信息就处于可用状态。

中文

# 创建您的喜好列表

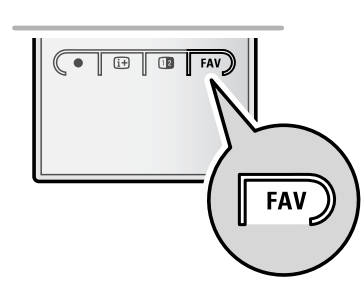

这一功能可以帮助您用您所喜爱的频道和电台,选择多 达4组个人喜好节目频道列表。例如, 您的每位家庭成员 都可以创建自己的个人喜好节目列表。除了个人喜好频 道列表之外, 您还可以选择只包含数字电视频道的列表, 或者只包含电台频道的, 或只包含模拟频道的列表。

注: 当您初次完成安装后按下该按键时, 屏幕上将显 示出完整的频道列表。而其他情况下,屏幕上将显示 最后选定的频道列表。

从显示的个人喜好节目列表中选择一个频道

- 1. 按个人喜好节目键(或OK键)
- 屏幕显示最后选定的频道列表。
- 2. 用上/下光标键选择一个频道。
- 3. 按OK键显示所选择的频道。

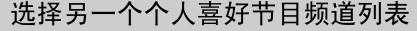

- 1. 按个人喜好节目键(或OK键) ▷ 屏幕显示最后选定的频道列表。
- 按红色键显示可供选择的个人喜好节目列表的清单。  $2.$
- 3. 用上/下光标键选择一个列表。
- 按OK键。  $4<sup>1</sup>$
- 5. 再次按下个人喜好节目键退出。

#### 创建一个个人喜好节目列表或者修改列表

- 1. 按个人喜好节目键 (或OK键)
	- ▷ 屏幕显示最后选定的频道列表。
- 2. 按红色键。
- 一份包含所有可供选择的个人喜好节目列表的清  $\triangleright$ 单。
- 3. 用上/下光标键选择一个个人喜好节目(1到4)频道 列表。
- $4.$ 按OK键。
- 5. 按绿色键进入编辑模式。
- ▷ 选定的个人喜好节目列表将显示完整的频道列表。
- 6. 用上/下光标键选择一个频道。
- 按OK键选中或者消除所选中的突出显示的频道, 在  $7.$ 您所选定的个人喜好节目列表中增加或删除该频道。
- 8a.。再次按绿色键离开编辑模式。 ▷ 显示修改后的个人喜好节目列表。
	- 。再次按下个人喜好节目键退出。
	- ► 您可以用-P+键浏览所选定的列表中的电视频道。
- 8b. 按红色键删除该频道列表。

注: 您还可以用数字键选择没有标记为个人喜好节目<br>的频道。

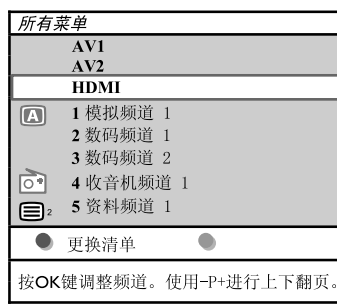

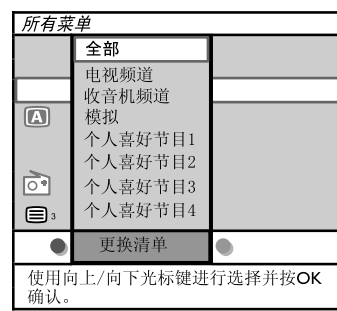

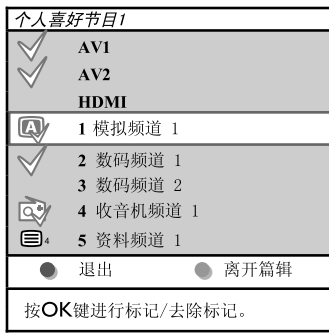

# 多媒体浏览器

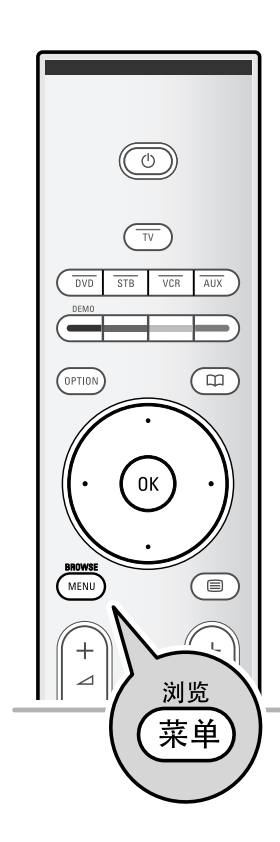

您可以使用多媒体浏览器显示存储在USB设备或者存储卡上的 画面和/或电影, 或者播放声音文件。 您可以从主菜单调用多媒体浏览器功能。

中文

- 设备可以识别以下类型的存储卡: 闪存卡I与II、记忆棒、 记忆棒PRO、SD卡/迷你SD卡、Smart Media、Micro Drive、 多媒体卡。
- 下列文件格式可以进行复制:
- 图像: JPEG 音频: MP3、MP3 Pro

适用于视频: MPEG1、MPEG2、MPEG4、DIVX4、 DIVX5、和XVID文件。

- 只支持FAT/DOS格式的记忆存储设备。
- $\Delta \phi$
- $\overline{a}$ 相机的使用手册)
- 取出您相机的存储卡,将其插入存储卡插槽。详细方法参 见www.philips.com/support。
- 如果您的USB设备不受支持,飞利浦公司不承担责任。

## 查看存储卡/USB设备的内容

提示: 如果您的USB设备不适用于侧面的USB接口, 请用 USB延长线将USB设备连接到USB接口上。具体细节请向您 的经销商查询。

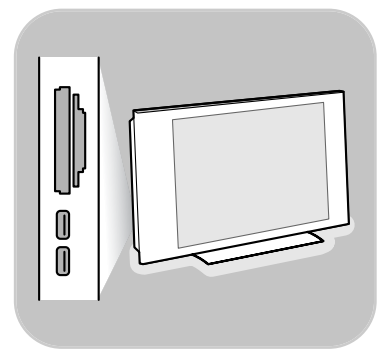

#### 插入存储卡/USB设备

#### 提示:

- 本电视机不随机提供存储卡或USB设备。

在电视机右侧的一个卡槽中插入存储卡。插入时要使其卡住。 如果是USB记忆棒或者数码相机,请将其连接在侧面的 其中一个USB接口上。参见第40页进行视频和音频连接的侧面 面板概览。 插入USB设备时,屏幕将自动显示多媒体浏览器菜单。参 见详细说明。

33

# 创建您的喜好列表 (续)

## 移除存储卡/USB设备

- 1. 按下遥控器上的 MENU/BROWSE (菜单/浏览)
	- 键关闭主菜单。
- 2. 移除存储卡/USB设备。

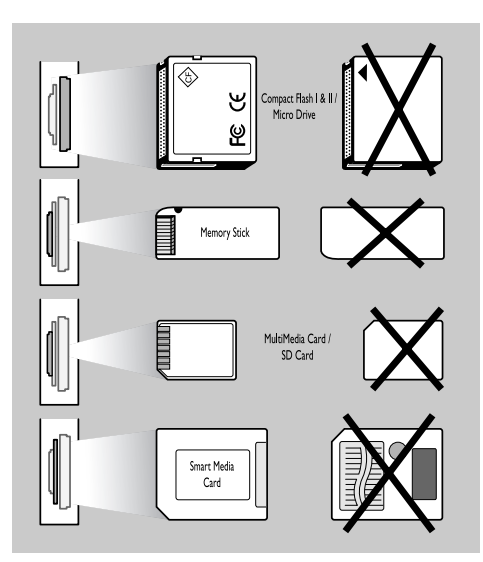

## 存储卡数据保护

- 正在读取或者浏览内容时不得移除存储卡/USB  $\bullet$
- 设备。此类行为可能损坏存储卡/USB设备。  $\bullet$ 不得触摸卡背面上的端口。
- $\bullet$ 应确保按照正确的方向插入存储卡。
- 错误操作可能导致存储卡和设备的损坏。 存储卡不得受到过大的压力或者严重撞击。  $\bullet$
- $\ddot{\phantom{a}}$ 设备或存储卡的故障可能导致数据的丢失或者对 存储卡的损坏。
- 飞利浦不承担存储数据破坏或损失的责任。  $\bullet$

警告: 存储卡可能被幼童所吞食。不得让儿童操 作存储卡。请在使用后立即移除存储卡。

中文

# 多媒体浏览器 (续)

中文

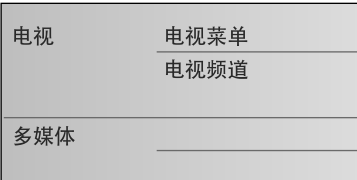

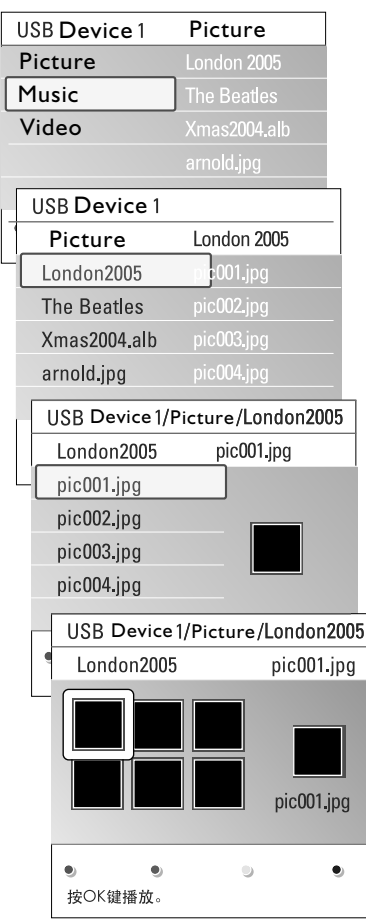

#### 多媒体浏览器菜单

- 1. 插入USB设备/存储卡。 2. 用上/下光标键在多媒体下选择USB设备/存储卡。 ► 多媒体浏览器能让你浏览存储在插入的USB设备/存储 卡上的内容。 显示双面板浏览器,左侧面板包含了内容的类型  $\triangleright$ (音乐、图像、视频)(Music, Pictures,Video)。 右侧面板将显示选定内容类型中可用的内容。 3. 按上/下光标键选择内容。 4. 按向右的光标键访问内容。 5. 按上/下光标键选择一个文件或目录。 注: 浏览图像时, 按绿色键可以用缩略图形式显示现有 目录中所有的影像文件。再次按下绿色键显示列表中的 图像文件。 6. 如果选择的是文件, 按OK键显示图像文件或者播放视频 或音频文件。 如果选择的是目录、相册或者播放列表, 按向右的光标键 访问内容或者按OK键启动幻灯片放映或者现有文件的循 环重播。 7. 按向左的光标键继续播放音乐,并切换回到多媒体菜单。
- 8. 按下遥控器上的一个彩色键,执行屏幕底部所提示的相应 功能。

提示: 必要时蓝色键可以用于重新显示彩色键。

9. 按下遥控器上的■键中止播放内容。

#### 注:

- 您的电视机支持带有背景音乐的幻灯片放映。 参见第55页附录3飞利浦电视机-带有背景音乐的幻灯片 放映格式;
- 即使暂时切换到浏览器屏幕, 重播仍将继续进行。当开 始播放另一首歌, 或者播放到歌的末尾时, 音频将会终 止;
- 更多的技术说明可以参见第57页的附录4, 飞利浦电视 机-数码相机和USB问题。

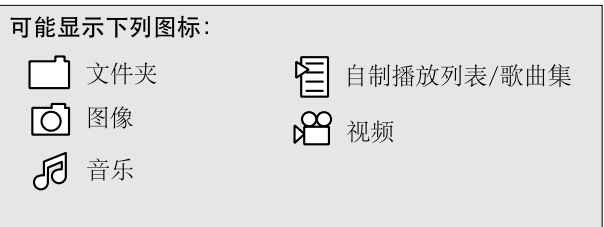

# 多媒体浏览器 (续)

## 屏幕底部的功能键

- 细节 显示选定文件或目录的说明
- 转换 如果您希望在幻灯放映过程中进行转换时 可以选择该键。
- 幻灯片时间 选择幻灯放映中一张图片的显示时间。
- 旋转 旋转图像
- 重复/重复全部 重复播放一个音乐文件
- 随机播放音乐集 往复
- 用上/下光标键选择一个缩放倍数 (x1, x2, 缩放 x4) 。此外, 您还可以用光标键将选定的 缩放窗口切换到全屏幕。
- 全屏/小屏幕 在全屏或小屏幕之间进行切换。

注: 要旋转图像或者选择一种缩放倍数, 先要按OK键或者 蓝色键终止幻灯片放映。

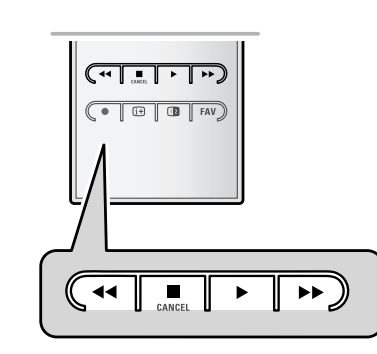

## 遥控器上的多媒体功能键

- 快速回放内容  $\blacktriangleleft$
- 终止内容的播放  $\overline{\phantom{a}}$ 
	- 播放单个文件, 启动幻灯放映, 重播一个文件夹或者
	- 其他文件集
	- 暂停播放内容
- 快进播放内容  $\blacktriangleright\blacktriangleright$

ь

# 图文电视

 $\circledcirc$ 

 $\left(\overline{w}\right)$ 

 $\left( \begin{array}{c} 0 & 0 \\ 0 & 0 \end{array} \right)$ 

 $(\mathbb{R})$ 

 $\overline{\phantom{a}}$ 

 $\overline{(\n\rho_{\text{PTION}})}$ 

(MENU)

 $\overline{+}$ 

 $\overline{\phantom{0}}$ 

 $\overline{4}$ 

 $\overline{ }$ 

 $\bigcap_{\mathsf{AV}}$ 

Ambilight

 $\overline{\text{STB}}$   $\overline{\text{VCR}}$   $\overline{\text{AU}}$ 

 $\sqrt{2}$ 

 $\circledcirc$ 

 $\ddot{\phantom{1}}$ 

 $\overline{P}$ 

 $\overline{g}$ 

 $2 \mid 3$ 

 $5 \t 6$ 

 $\sqrt{ }$  MODE

 $\overline{0}$  $P^P$ 

 $\left(\begin{array}{c|c} \bullet & \text{or} & \text{or} \end{array}\right)$  FAV

ē

## 中文

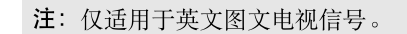

注: 在设备和HDMI连接器相连时, 文字电视广播不能用。

大部分电视频道都通过图文电视播放信息。

本电视拥有1200页的记忆容量,可以存储大部分播放页面和 副页面,以减少等待时间。在每次节目改动之后,存储记忆 会得到更新。

- 按目打开图文电视。  $\circ$
- 屏幕显示主索引页面。  $\triangleright$

## 选择图文电视页面

- 用数字键或者-P+键输入所需的页面号码。  $\circ$
- 用彩色键选择屏幕底部的选项。  $\circ$

## 此前选择的图文电视页面

。 按PP键。

## 选择T.O.P.图文电视广播

- 按下田键。  $\circ$
- 显示可用图文电视主题的T.O.P.概览。  $\triangleright$
- 用上/下、左/右光标键选择所需的主题,并按OK键。  $\circ$

注: 并非所有的电视频道都播放T.O.P.图文电视。

### 选择副页面

当选定的图文电视页面中包含不同的副页面时,可用副页 面的列表将显示在屏幕上。 按向左或向右的光标键选择下一个或者前一个副页面。

## 图像/图文电视

- 1. 按下国键。
- 2. 按 12 键在屏幕右侧显示图文电视。
- 3. 按12键回到全图文电视图像。
- 4. 按 国 键回到全屏幕图像。

# 图文电视(续)

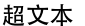

您可以用超文本快速跳转到一个页码或者搜索当前图文电 视页面中所显示的一个特定词语。

- 1. 按OK键突出显示页面上的第一个词或者一个数字。
- 
- $3.$ 按OK键进行确认。开始搜索。
- 屏幕底部将显示信息, 说明处于搜索中, 或者词语或页面  $\triangleright$ 没有找到。
- 用向上的光标键直到到达页面顶端, 退出超文本为止。  $4.$

## 放大图文电视页面

。 反复按下遥控器上的 OPTION (选项)键显示图文电视 上部, 图文电视 下部, 然后回到图文电视标准页面大小。

## 图文电视菜单

图文电视菜单为您提供多种功能, 控制图文电视。

- 1. 开启图文电视, 按 MENU/BROWSE (菜单/浏览) 键激活菜单。
- 2. 按上/下光标键, 选择菜单项。
- 3. 按OK键激活功能。
- 4. 按 MENU/BROWSE (菜单/浏览) 键离开图文电视菜单。

#### 显示

关闭

关闭

 $\mathbf{I}$ 

显示/隐藏页面上的隐藏信息,如谜语的答案等。

#### 循环副页面 (如果副页面可用)

自动循环副页面。

按OK键激活功能和使其重新关闭。  $\circ$ 

#### 语言

如果屏幕上的显示字符与图文电视播放商所使用的字符不 符,您可以在这里更改语言组。

用OK键选择组I或组II。  $\circ$ 

注: 仅当主画面包含图文信息时此功能才能正常使用。

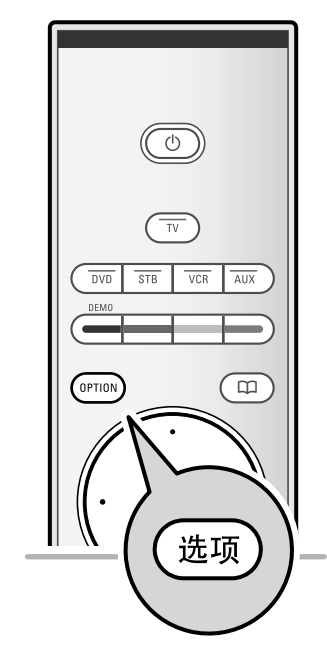

菜单

显示

语言

循环副页面

# 进行视频和音频连接

中文

提示: 使用您设备上可用的输入端提供最好的视频或音频性能, 如下所示。

注: 除了DVI接口外, 您的电视机配有各种接口, 但有些设备是可以装配此类接口的。这种情况 下您需要一台DVI转HDMI适配器或HDMI转DVI转接线,音频分离线,所有这些您都可以从您的 当地经销商处获得。

警告: 请务必确保首先连接好DVI输出接口, 然后再连接到您电视上的HDMI输入端。

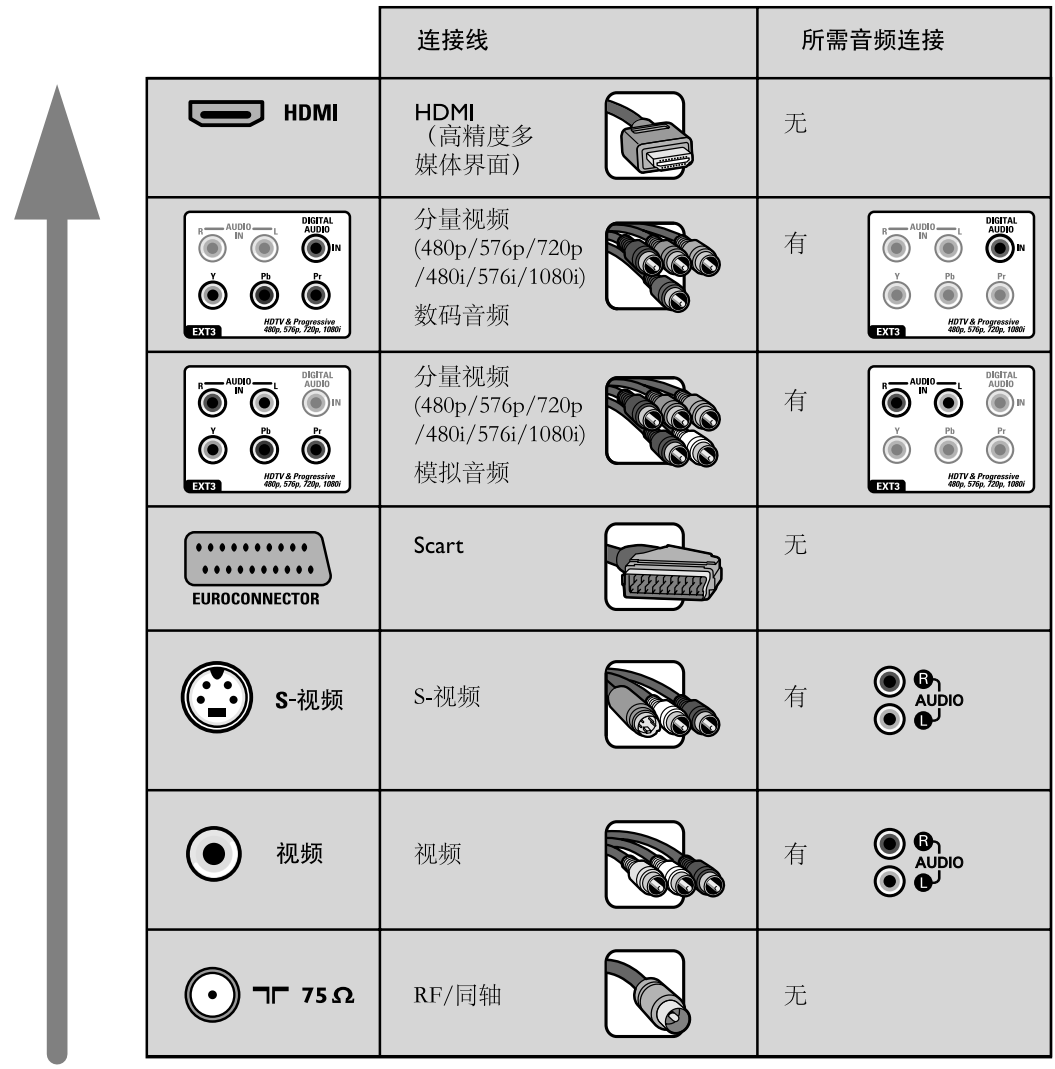

注:

连接线通常与接口的颜色代码是对应的。连接时红色对红色,白色对白色....  $\omega_{\rm{eff}}$ 

观看视频数据源需采用分量视频 (YPbPr) 连接, 例如来自机顶盒的数字广播, 包括1080i、  $\overline{\phantom{a}}$ 720p、576i、576p、480i或480p。

配有VGA接口的个人电脑、参见第46页的。  $\omega_{\rm{eff}}$ 

# 进行视频和音频连接-侧面面板概览

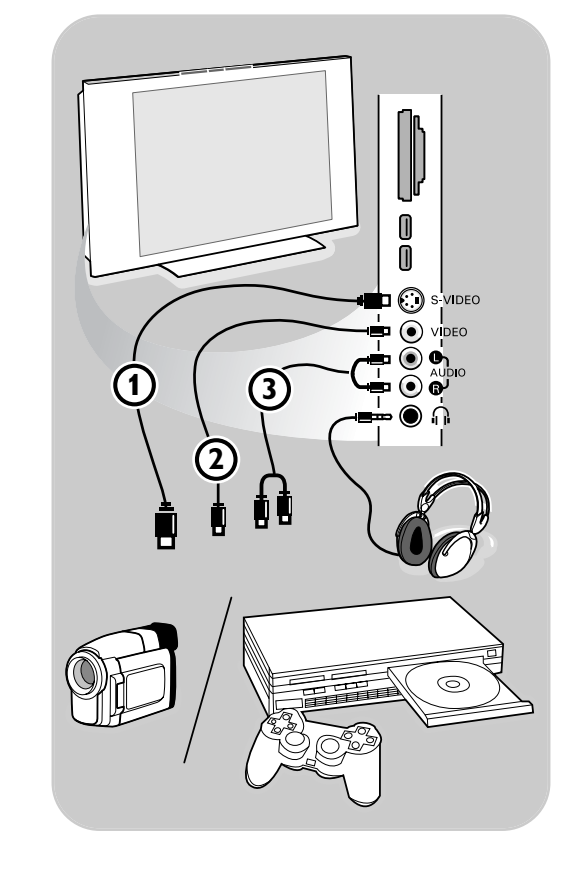

## 相机、便携式摄像机、游戏机

- 1. 如图所示,连接您的相机、便携式摄像机、
- , xiadyin, y by example, postagent,<br>游戏机。<br>2. 单声道设备连接**视频②和左音频③**。立体声<br>设备还要连接**音频R③**。 端3相连而实现的。

警告:不要同时连接连线 ① 和 ②。这样可 能引起图像变形!

## 耳机

- 1. 如图所示, 将插头插入耳机插槽 n。
- 2. 耳机的阻抗必须在8到4000Ohm之间。耳机插槽 上有一个3.5mm的插孔。 二:<br>在声音菜单中选择**耳机音量**, 调节耳机音量。

提示: 按下遥控器上的 咪键关闭电视的内 置扬声器。

#### **USB**

参见第33页的多媒体浏览器。

中文

# 进行视频和音频连接-背面面板概览

 $\bigoplus$ 

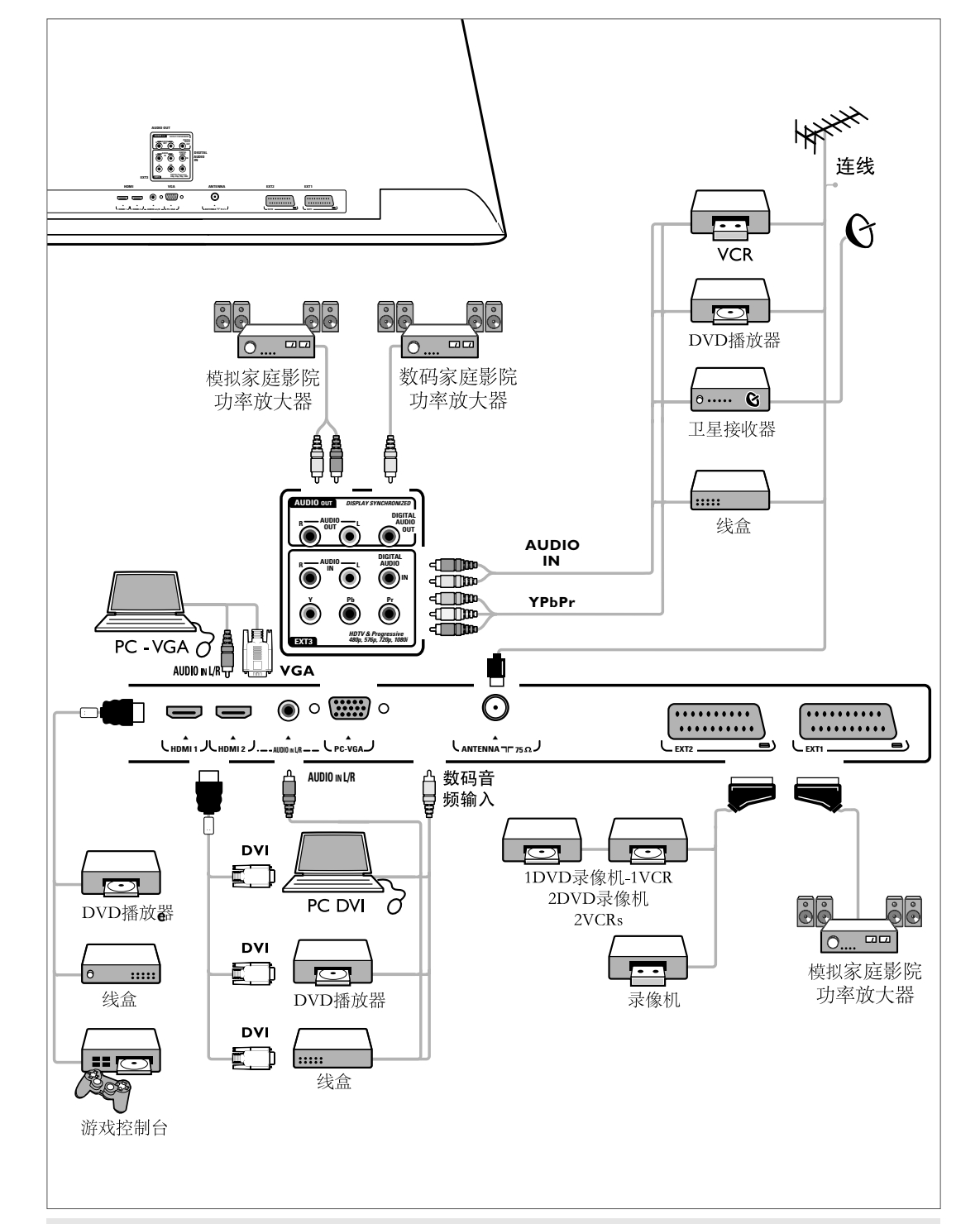

注: EXTI= AVI, EXT2= AV2, EXT3 = AV3

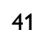

中文

# 连接VCR或者DVD录像机

警告: 您的录像机的安放位置不要过于靠近屏幕, 因为有些录像机很容易受到来自显示器信号的 影响。请至少距离屏幕0.5m.。

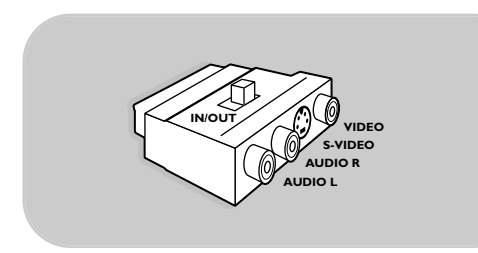

中文

提示: 使用转接头连接(临时) 外设。

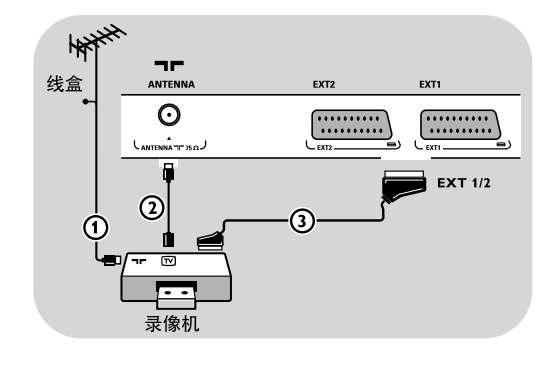

## 配有Eurocable

- 1. 将RF天线连线 ① 连接到您录像机的RF输入 插孔上。
- ,<br>将从您录像机输出端OUT引出另一根RF连线  $2.$ ◎连接到电视输入端连线/天线 75Ω T 插孔。<br>如果你也按照图示方式连接eurocable ③, 就
- 3. 能获得更理想的回放品质。
- 4. 在安装菜单中选择录像机所连接的数据源, 参见第30页的选择您的连接。

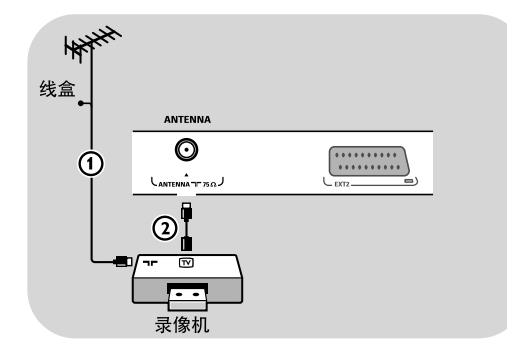

#### 仅配有天线连线

- 1. 如图所示,连接天线连线①和②。
- 2. 接收您录像机的测试信号,并将测试信号存 储在节目号0下。 参见第27页的手动安装。 还可以参考您录像机的使用手册。

42

# 连接两台VCR或连接VCR和DVD录像机

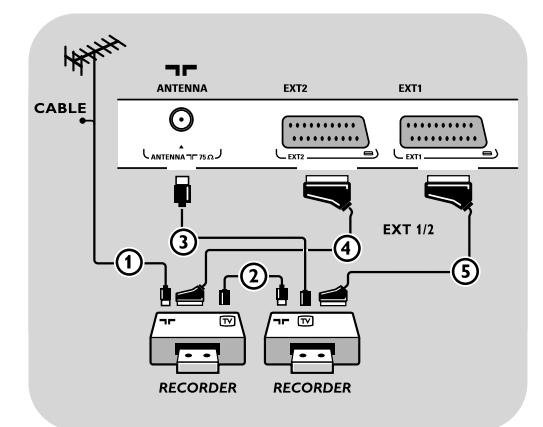

1. 连接其他AV设备RF输入插孔的RF天线连线  $\overline{\odot}$ 

中文

- 2. 将AV设备的RF输出端连接到录像机的RF输入 端②。
- 、<br>将来自录像机输出端OUT的另一根RF连线④<br>连接到电视机的输入75Ω TΓ插孔上。  $3.$
- 4. 接收您录像机的测试信号,并将测试信号存储 在节目号0下。参见第27页的手动安装。 远可以参考您录像机的使用手册。
- 5. 要获得更理想的画质, 也可以用eurocable(4)和  $EXT2$ 端口上。
- 6. 在安装菜单中选择您已经连接好的设备。参见 第30页的选择您的连接。

#### 仅配有天线连线

- 1. 如图所示,连接天线连线①、②和③。
- 2. 接收您录像机的测试信号,并将测试信号存储 在节目号0下。

参见第27页的手动安装。 还可以参考您录像机的使用手册。

# 连接卫星接收器

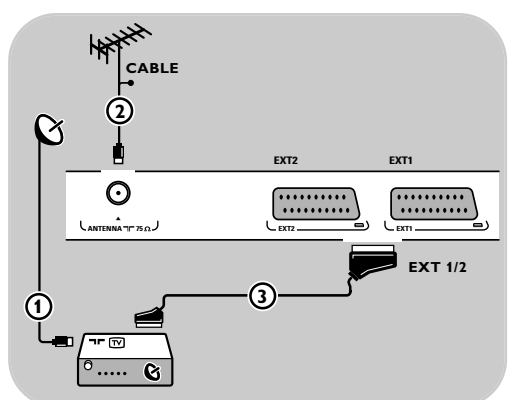

#### 配有eurocable

- 将RF天线连线①连接在卫星接收器的RF IN 1. 插孔上。
- 将从卫星接收器OUT输出端引出的另一根RF  $2.$ 连线 2连接在电视机的输入端CABLE/ ANTENNA 75 Ω插孔上。
- 用eurocable 3将您的卫星接收器与EXTI和2  $3.$ 端口相连接。
- 在安装菜单中选择您所连接的设备。参见第30  $4.$ 页的选择您的连接。

#### 配有分量视频接口

参见第45页的连接DVD播放器、卫星接收器 或者接线盒。

# 连接DVD播放器、线盒或游戏控制台

**HDMI 1/2** LHDMI1 儿HDMI2 J\_\_ AUDIO N L/R \_\_ LPC-VGA J **HDMI** | :::::

# 带有HDMI接口

HDMI是数码视频和音频相互连接的领先新标准。

- 1. 将您的设备与HDMI接口相连接。
- 在安装菜单中选择您已经连接的设备。参见  $2.$ 第30页, 选择您的连接, 并将其连接到HDMI Ⅰ或2端口上。

注: 如果出现任何问题, 请参见第58页的附录5: 带有HDMI接口的连接外接设备的相关问题。

# 连接DVD播放器或线盒

提示: 必要时, 您可以用光标键将图像位置调整到屏幕的中心。

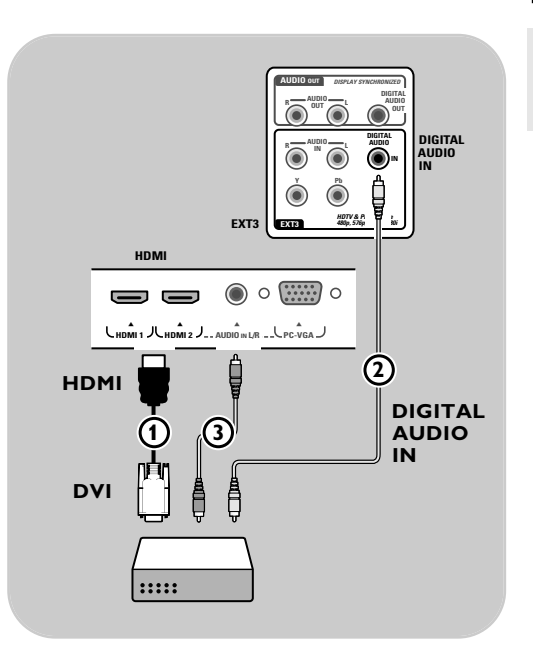

#### 带有DVI接口

注: 只有带有数码音效和DVI的DVD播放器才 能与HDMI接口相连。

#### 配有数码音频

- 1. 将DVI转HDMI转接线连接到电视机的 -个HDMI接口 ①上。
- 将音频线 2连接到电视机的数码音频  $2.$ 输入接口上。
- 在安装菜单中选择您所连接的电脑, 参 3. 见第30页选择您的连接,并将其与 HDMI I或2端口连接。
- 4. 在同一个连接菜单中同时选择数码音频 输入。

#### 带有模拟音频

- 1. 用DVI转HDMI转接线连接您电视机1 的HDMI 2接口。
- 将音频线②连接在电视机的L/R 2. AUDIO输出端上。
- 在安装菜单中选择您所连接的电脑, 参 3. 见选择您的连接,并将其与HDMI2端 口连接。
- 4. 同时在相同的连接菜单中选择模拟音频 输入端口。

提示: 必要时, 您可以用光标键将图像位置调整到屏幕的中心。

# 连接DVD播放器、卫星接收器或者线盒

AUDIO out T DIGITAL<br>AUDIO AUD õ  $\circledcirc$ G DIGITAL<br>AUDIO ר  $\overline{\odot}^{\text{aug}}$ ≈ID⊳<br>≫IID⊳ õ ⊲⊤mu Ò Ô Ò  $\ddot{\Omega}$ -<br>HDTV & Progressive<br>480p, 576p, 720p, 1080i **EXT3**  $\bigcup_{k=1}^{\infty} \bigoplus_{k=1}^{n-k} \overline{\mathsf{EXT3}}:$ Ö EXT3 :<br>频输入<br>R / L 数码音频 YPbPr 输入  $\Theta$ T 88 888 ₿ :::::

提示: 必要时您可以用光标键将图像位置调整到屏幕的中心。

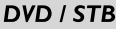

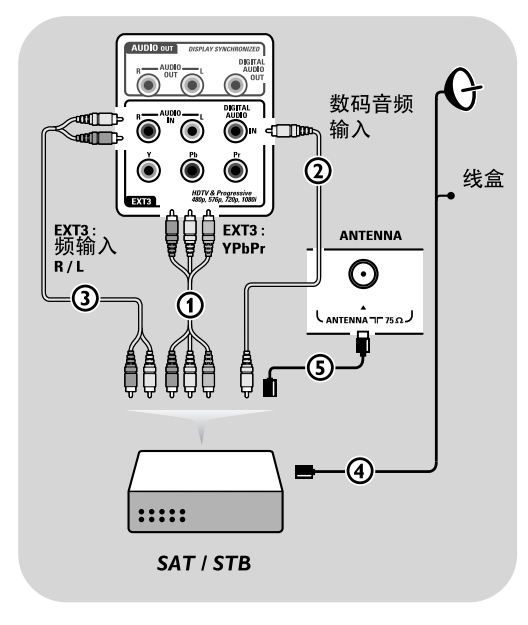

#### 带有分量视频接口

- 1. 将三根单独的分量视频线 1与DVD播放器上 的YPbPr插孔以及电视机上的EXT3的Y、Pb和 Pr插孔连接。
- 将音频连线 2连接到设备的数码输出端以及电  $2.$ 视机的数码音频输入接口上。
- 选择您在安装菜单中已经连接的设备。参见第 3. 30页, 选择您的连接, 并将其连接到EXT3端口 上。同时请选择同一个连接菜单下的**数码音频** 输入。
- 4. 如果该DVD播放器带有模拟音频,请将三根 单独的分量视频线 1与DVD播放器上的 YPbPr插孔以及电视机上EXT3的Y、Pb和Pr插 孔相连接。将音频线连接到DVD的**左右音频** 插孔和EXT3的左右音频 IN 插孔 ③上。
- 5. 如果连接的是线盒和/或卫星接收器,请同时 将电视机连线和/或卫星天线连线 4 连接与 天线连线 5 相连接。
- 注: - 连线通常都是以颜色为标记的。请将红色与 红色相连,白色与白色相连,以此类推;
- 分量视频插孔的标记可能随所连接的DVD播 放器的不同而不同。

尽管缩写可能不同,但字母B和R始终分别代 表蓝色和红色分量信号,而Y指的是亮度信号。 请引用文件DVD播放器中关于定义和连接细 节的使用说明。

- 为了达到最理想的收视效果, 建议将您的设备 切换到可能支持的最高显示模式。

警告: 如果您在屏幕上发现图像出现滚动、颜 色出错或者没有颜色、没有图像、或者甚至出 现以上多种情况,请检查您是否进行了正确的 连接, 连接设备的解析度和信号标准设置是否 正确。参见您的设备使用手册。

#### 注:

- 本电视机是设计用来接收电子工业协会标准 EIA770.3所指定的高清晰度信号标准480p、 576p、720p和1080i的。 来自不同产商的数码设备,其输出标准可能

不同,这可能会给电视机的正确显示造成困 难。

45

# 连接个人电脑

#### 注:

中文

- 只有带有数码音效的个人电脑才能连接在HDMI接口上。
- 如果您的个人电脑不带有数码音效输出端, 请通过VGA接口或者通过电视的HDMI 2和 L/R AUDIO输入端, 连接您的个人电脑;
- 在连接您的电脑和电视机之前, 请将您的电脑监视器设置选定为60Hz的刷新频率;
- 所支持的电脑监视器模式:
- VGA 640 x 480
- SVGA 800 x 600

XGA 1024 x 768

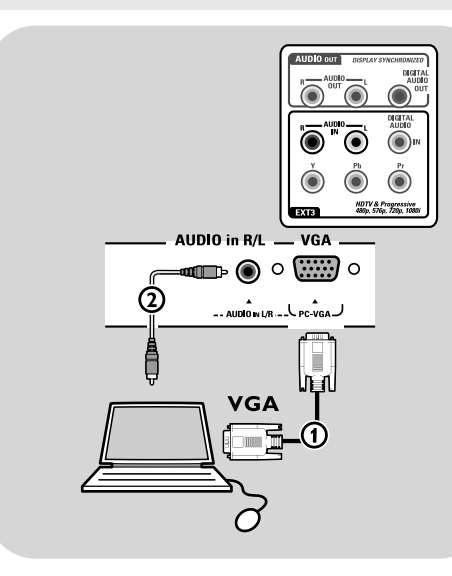

## 配有VGA接口的个人电脑:

- 1. 将VGA连线 ①的一端连接在电脑的视 频卡,而将另一端连接到电视机底部 的VGA接口上。用螺丝将接口牢牢固 定在插头上。
- 2. 如果使用的是多媒体电脑,请将音频线 (2) 连接在您电脑的AUDIO输出端和 电视机的L/R AUDIO输入端上。
- 3. 在安装菜单中选择VGA, 参见第30页 的选择您的连接,并将其VGA连接。
- 4. 同时在同一个连接菜单中选择模拟音频 输入端口。

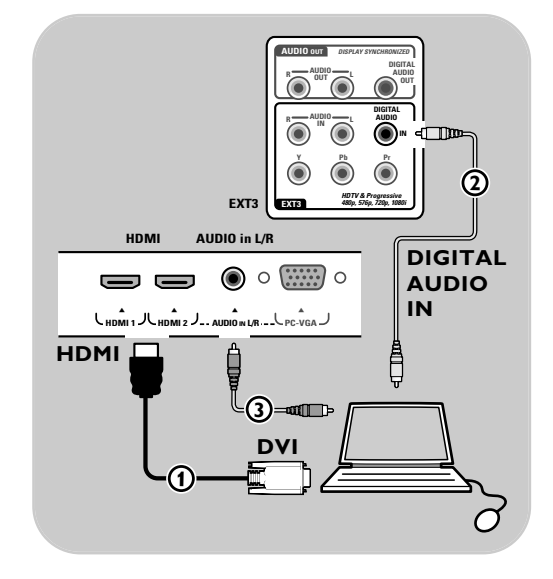

#### 配有DVI接口的个人电脑: 配有数码音频

- 1. 将DVI转HDMI转接线连接到电视机的 -个HDMI接口 ①上。
- 2. 将音频线 2 连接到电视机的数码音频 输入接口上。
- 在安装菜单中选择您所连接的电脑, 参  $\overline{3}$ . 见第30页选择您的连接,并将其与 HDMI I或2端口连接。
- 4. 在同一个连接菜单中同时选择数码音频 输入。

#### 带有模拟音频

- 1. 用DVI转HDMI转接线连接您电视机1 的HDMI 2接口。
- 将音频线 3连接在电视机的L/R  $2.$ AUDIO输出端上。
- 在安装菜单中选择您所连接的电脑, 参  $3.$ 见选择您的连接, 并将其与HDMI2端 口连接。
- 同时在相同的连接菜单中选择模拟音频  $4.$ 输入端口。

# 连接家庭影院功率放大器

 $\circ$ 

# 中文

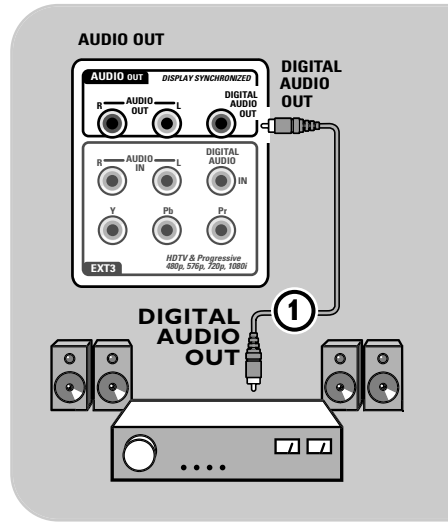

提示: 为了避免图像和声音之间的可见延迟, 请使用数码音频输出接口连接您的家庭影院功率 放大器。

## 数码家庭影院功率放大器

将数码家庭影院功率放大器连接到电视机底部 的数码音频输出接口①上。

模拟家庭影院功率放大器

将您的家庭影院功率放大器连接到电视机底部  $\circ$ 的左右音频输出端3或EXTI或22上。

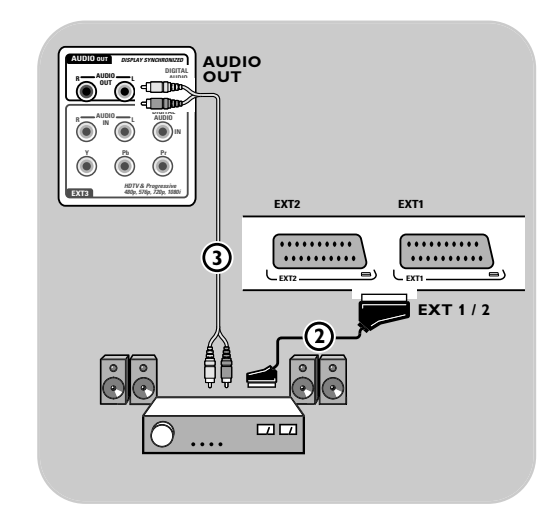

47

# 选择所连接的设备

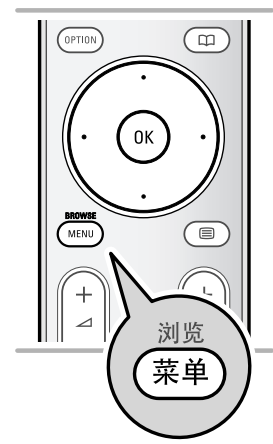

当您对所连接的设备进行操作前,您必须在安装中进行选择。 参见第30页选择您的连接菜单。

- 1. 按下菜单/浏览键。
- 2. 选择电视,并按下向右的光标键。
- 3. 选择安装。
- 4. 按下向右的光标键。
- 5. 选择连接。
- 6. 按下向右的光标键。
- 7. 选择外接设备所连接的输入端。
- 8. 再次按下向右的光标键,输入连接到选定输入端的外接设 备类型的列表。
- 9. 用上/下光标键选择外接设备。

# 用您的录像机录制节目

## 录制电视节目

- 您可以在不影响电视的情况下,用您的录像机调谐器录制 1. 在录像机上选择频道编号。<br>电视节目。<br>1. 在录像机上选择频道编号。
- 
- 2. 将录像机设定为录制。
	- 参见您的录像机使用手册。

注: 在电视机上切换电视频道不会干扰录制!

# 音频和视频设备键

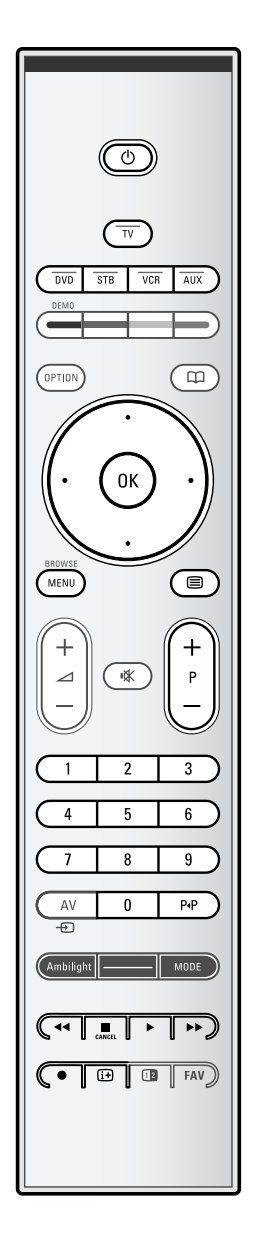

我们系列产品中的大部分音频和视频设备都可以用电视机的 遥控器讲行操作。

中文

。 当您根据您希望用遥控器进行操作的设备按下一个模式键 (DVD、STB、VCR、AUX) 之后, 请按下列某个按键 讲行操作。 参见第5-6页的遥控器的使用。

 $\circlearrowleft$ 切换到待机模式 录制  $\bullet$ 回放 (VCR、CD);  $\blacktriangleleft$ 向下搜索(DVD) 停止  $\blacksquare$ 播放、暂停 ▶ 快进 (VCR、CD) ;  $\blacktriangleright$ 向上搜索 (DVD)

显示信息 **MENU/BROWSE** 打开或关闭菜单 章节、频道或者轨道选择  $-$  P + 数字输入  $0$  to  $9$ 、<br>选择下一张或前一张盘(CD)<br>选择前一个或下一个轨道(CD) cursor up/down cursor left/right  $P<sub>4</sub>P$ 选择DVD标题/章节; 索引 (AUX) 选择您的字幕语言(DVD)

## 普通模式

⊜

**FD** 

如果30秒内不采取任何操作,遥控器将回到电视模式。

#### 专家模式

在专家模式下, 即使超出了30秒的规定时间, 遥控器仍将 保持在选定模式。

#### 在普通和专家模式之间进行选择:

- 1. 以电视键选择电视模式。
- 2. 同时按住OK键和 ※键4秒钟。
	- ► 当 (1) 键处于开启状态1秒钟后, 专家模式被选定, 遥 控器将保持在所选定的模式。
- 3. 选择所需的模式(DVD、STB、VCR、AUX)。
- 4. 选择电视, 重复步骤1到3, 可回到电视模式。

# 故障检修

 $\displaystyle \bigoplus$ 

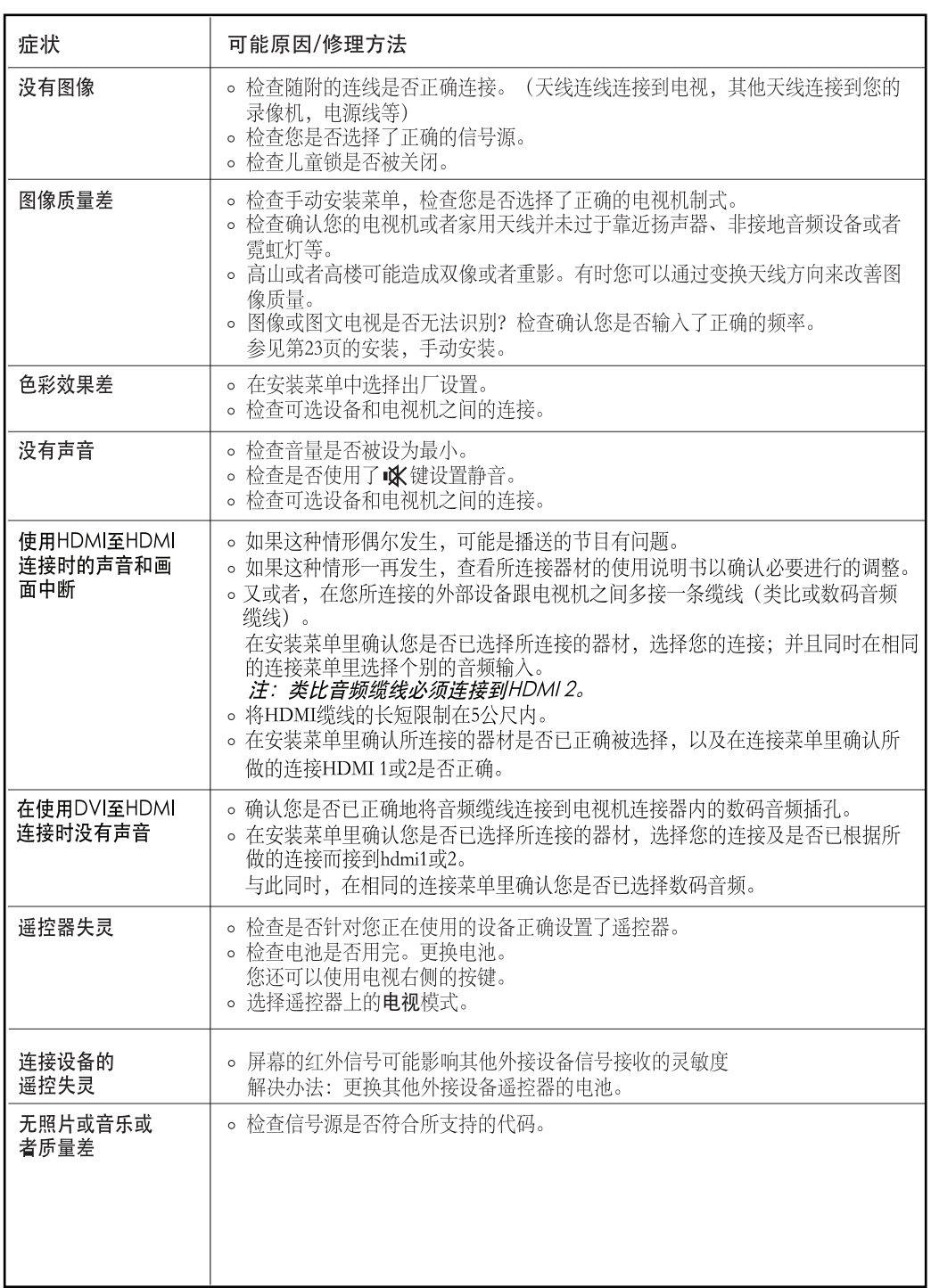

Œ

# 故障检修

 $\displaystyle \bigoplus$  $\overline{\phantom{0}}$ 

# 中文

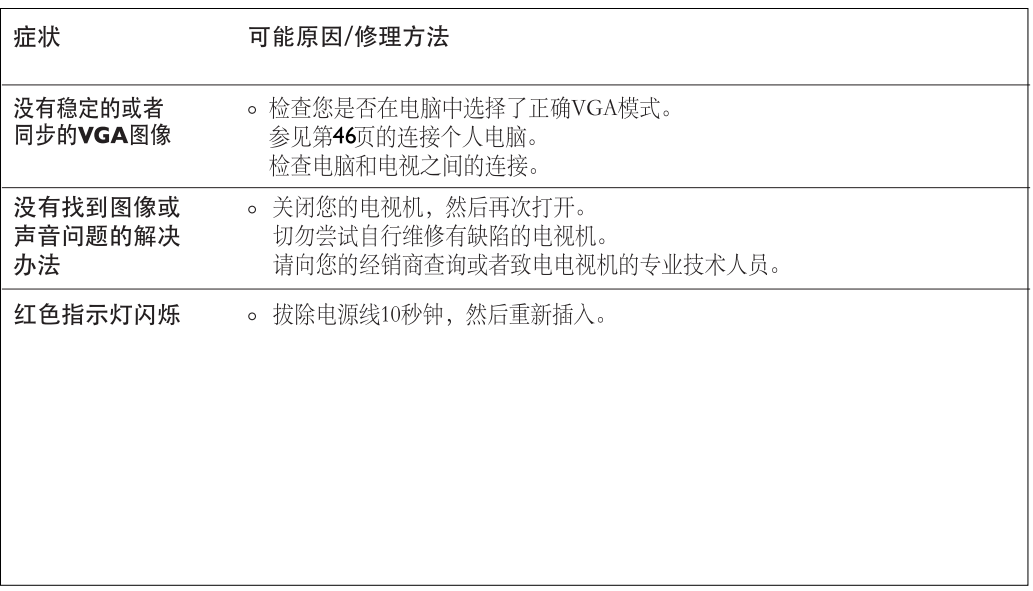

 $\oplus$ 

# 附录1-用移动存储器进行飞利浦电视机软件的升级

## 引言

飞力浦不断致力于改进其产品并希望您即 使在购买产品后也能从中受惠。有鉴于此 ,它让您通过使用USB存储器(非附件)来 为您的电视机软件进行更新。您可以自行 完成软件更新的程序。

# 电视机软件版本的验证

启动软件更新程序前,建议您对您现有的 电视机软件版本先进行检查

- 1. 选择安装菜单中的软件更新。
- 2. 按下向右的光标键。
- 3. 选择现有软件信息察看现有软件的版本和 说明

## 为软件更新准备USB移动存储器

您需要什么?

- 一部带有网络浏览功能的个人电脑。 支持ZIP格式的档案软件(如,用于
- .Windows的WinZip)。
- 适用的空USB记忆棒。

注:只支持FAT/DOS格式的移动存储器。

新软件可以从www.philips.com/support网 站上下载。

- 1. 将USB移动存储器插入一部跟互联网相连接 的个人电脑。
- 2. 上网到www.philips.com/support网站。
- 3. 选择您的国家或地区/语言。
- 4. 输入您的型号号码。
- 5. 在搜寻结果里点击型号号码。
- 6. 点击产品支持下的软件与驱动器。
- 7. 点击韧件更新zip档案。
- 8. 点击位于您屏幕左上角的下载箭头。
- 9. 将最新的软件更新档案存档于您的电脑。
- 10. 双击zip档案并将"autorun.upg"档案复 制到USB移动存储器的根目录。

注:只能使用www.philips.com/support网 站上找到的软件更新程序。

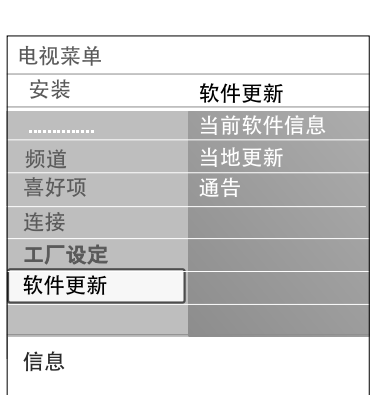

# 附录1 (续)

# 更新电视机软件

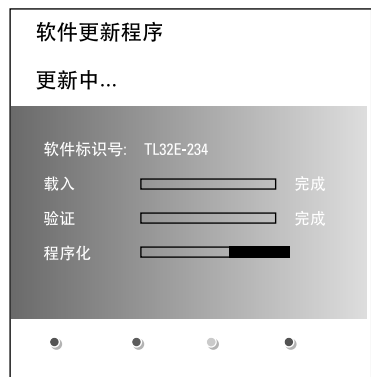

# 1. 关闭您的电视机,并移除所有的存储设备。

中文

- 2. 插入包含所下载的软件更新程序的USB移动 存储器。
- 3. 按电视机侧面的电源开关 (b) 打开电视机。
- 4. 更新程序自动开始。更新程序的状态在几 秒钟后显示。

# 警告:

- 软件更新程序执行当中,不得拔除USB移 动存储器;
- 如果更新当中电流降低,不要从电视机拔 出USB移动存储器。 这样电流一恢复,电视机就能继续进行更
- 新了;
- -如果更新当中发生错误,您应重新尝试更 新程序或与您当地的的客户服务中心联系。
- 5. 当Operation successful的信息出现时, 移除USB移动存储器并按下电视机侧面的电 源开关 ტ 重新启动您的电视机。

您的电视机将用新软件进行启动。

注:一旦完成更新,请使用您的个人电脑 从您的USB移动存储器中移除电视机软件。

如果您需要更多协助或碰到问题,请联系您 当地的飞力浦客户中心。参见 www.philips.com/support网站上的飞力浦客 户服务栏

# 附录1 (续)

# 当地软件更新程序

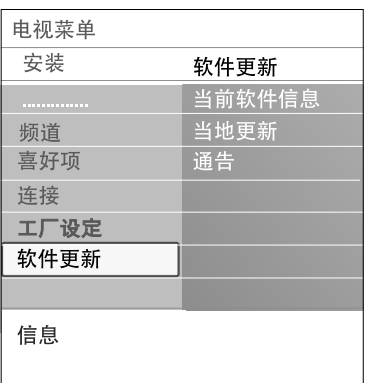

新软件或现已安装的软件版本也可从 www.philips.com/support网站上获取。

- 1. 使用您个人电脑的网络浏览器上网到 www.philips.com/support网站。
- 2. 按照程序寻找跟您电视机有关的信息和软件。
- 3. 选择最新的软件更新档案并下载到您的电脑。

4. 给ZIP档案进行解压缩。 将事后所得的"autorun.upg"档案重新命 名为"upgrade.upg"。

将重新命名的档案移到"Upgrades"副目录。

注:若无"Upgrades"副目录,请创建一 个。

- 5. 插入包含所下载的软件更新程序的移动存 储器。
- 6. 选择安装菜单中的软件更新。进入当地更 新软件。 电视机将列举出USB移动存储器上所有可用

 的兼容软件,并显示每个选定更新版本的 信息。

7. 选择正确的更新版本,并按下红色键启动 更新程序。 您的电视机将重新启动,并将自动进入更 新模式。几秒钟后屏幕将显示更新程序的 状态。

警告:当您试图更新到一个与现有版本相 同或者低于现有版本的软件时,屏幕上会 出现一个确认提示。向旧软件倒退一级只 能在真正必要的情况下进行。

8. 软件成功更新后,移除USB移动存储器并按 下电视机侧面的电源开关 O 重新启动您的 电视机。您的电视机将用新软件进行启动。

注:只能使用www.philips.com/support网 站上找到的软件更新程序。

中文

54

# 附录2-飞利浦电视机-带有背景音乐的幻灯片放映格式

## 中文

#### 注:

- 本文件的最新版本可以在飞利浦的支持网站 (www.philips.com/support) 上找到。
- 请使用您电视机的型号查找本文件以及其他相关文件。
- 飞利浦对本文件内容所导致的任何问题不承担责任。呈报给飞利浦公司的错误将尽快在飞利浦 的支持网站上进行修改和发布。

#### 引言

本文件对如何制作带有背景音效的飞利浦幻灯放映文件进行了解释说明。注意本文件的内容是 针对技术人员或者熟悉软件的用户的。启动幻灯放映,请打开您电视机多媒体浏览器中的幻灯 放映文件。

- 1. 插入USB设备, 打开电视机后, 按下遥控器上的 MENU/BROWSE (菜单/浏览)键。
- 2. 转到您移动存储器上的幻灯放映文件(.alb)的存储位置。
- 3. 选择幻灯放映文件,并按Ok键启动幻灯片放映。
- 4. 按■键停止幻灯片放映。

#### 通用规则

- 幻灯片放映将使用普通的ASCII XML语法, 好让使用者能用简单的工具创建和编辑幻灯放映文件。 - 所有引用文件的网络内容必须以全球内容地址为依据。
- 移动存储器 (PM) 上的内容没有全球地址; 因此来自PM的内容无法作为不存储在同一个PM内 的幻灯放映文件的引用文件。
- 为了保持其移动性, 存储在PM上的幻灯放映文件只能引用文件同一个PM上的内容。如果PM在 不连接网络的CE设备上使用的话,引用文件全球地址可能导致矛盾。但后一种做法并未被禁止, 只是一种建议。
- 引用文件URL的PM内容最好是依据一个始于幻灯放映文件存储目录的相对路径的。该路径包括 PM的设备或驱动器名称。这里也支持指向内容的绝对路径。
- 相对路径: pictures\test1.jpg, tamper.jpg, ..\new\bird.jpg, ...
- 绝对路径: USB1:\pictures1\foo\_bar.jpg, C:\f1.jpg, \organization.jpg, ...

#### 通用格式

以下格式和语法将用于创建带有.alb (.ALB) 扩展名的幻灯放映文件(简单ascii文本)。 例如: slshow1.alb, summer\_holiday\_2004.ALB, test.alb, ... 以下语法应用于创建文本文件:

```
<?xml version="1.0" encoding="ISO-885h9-1" ?>
<philips-slideshow version="1.0" >
  <title>Title of the slideshow</title>
  <audio>audio_url</audio>
  <slide-duration>30</slide-duration>
  <slides><slide>slide_1_url</slide>
     <slide>slide_2_url</slide>
    <slide>slide_3_url</slide>
    <slide>slide_4_url</slide>
    <\texttt{slide}> \texttt{slide\_5\_url} < \texttt{slide}><slide>slide_6_url</slide>
    <slide>slide_N-1_url</slide>
     <slide>slide_N_url</slide>
  \langle/slides>
```
</philips-slideshow>

# 附录2 (续)

 $\oplus$ 

# 所支持的XML标签

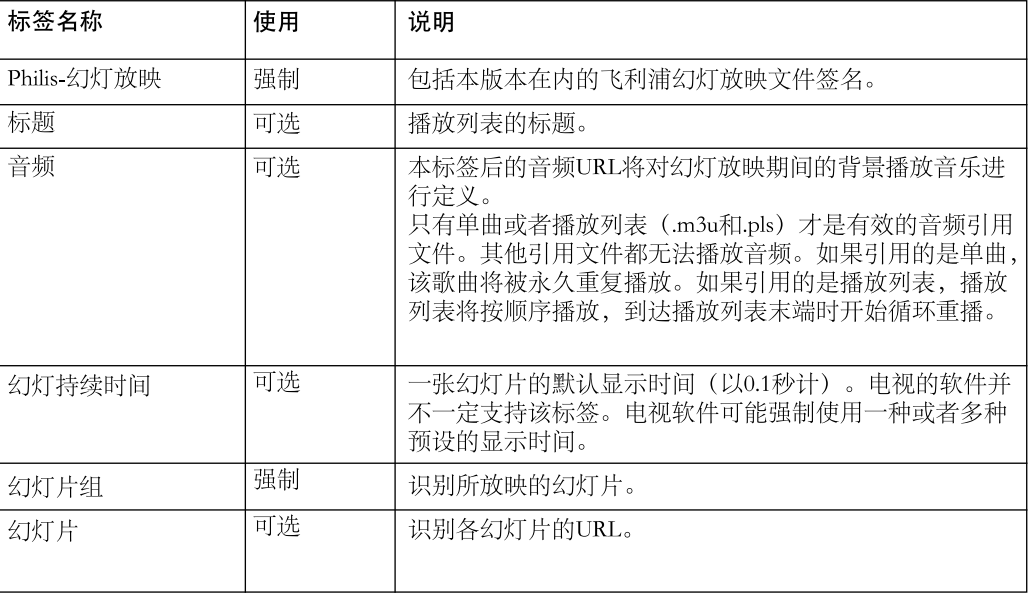

# 附录3-飞利浦电视-便携式存储器和USB设备问题

## 中文

#### 注:

- 本文件的最新版本可以在飞利浦的支持网站 (www.philips.com/support) 上找到;
- 您的电视机软件是可以更新的。如果您有任何问题, 请首先检查您是否在电视机上安装了最新 版的软件。最新版软件及其说明可以在飞利浦的支持网站上找到。请使用您的电视机型号查找 该文件及其它相关资料
- 飞利浦公司对于本文件内容的错误以及由于文件内容导致的问题不承担任何责任。呈报给飞利 浦公司的错误将尽快在飞利浦的支持网站上进行修改和发布。

#### DVD内容问题

- 只支持FAT (DOC) 格式的便携式储存器。这种格式中的错误可能导致内容不可读取。如果出现此类问题,可以尝试
- 设备支持以下文件类型: .jpg、.jpeg、.mp3、.alb、.m3u以及.pls。
- 只支持线性JPEG画面格式。不支持连续JPEG密码。
- 文件名或是文件夹名的长度受限于FAT12/16/32文件系统指定的长度。
- 内嵌目录的最大值为19。
- 不要将支持文件类型的扩展名(.jpg、.jpeg、.mp3、.alb.、m3u.以及pls)作为目录的扩展名,否则这些目录将被视为 受损文件。
- MP3 解码器不支持MPEG1层1或是层2播放。
- MP3 Pro文件可以按普通MP3品质播放。
- 设备内容的访问和反馈时间随设备类型或是品牌的不同而有所差异。
- 缩短设备内容的访问和反馈时间, 将增加设备上的不受支持文件或是受损文件。

便携式储存器问题

- 数字媒体读卡器支持以下记忆卡\*:
- 集成闪存卡 (I型和II型) (CF)
- 未成内母ト(1344年)<br>- IBM Microdrive<br>- 记忆棒+专业记忆棒<br>- 智能媒体卡(SM)
- 
- 
- 多媒体卡 (MMC)
- 通过将外部XD兼容卡读卡器 (不随机附送) 连接到USB接头上, 设备也支持XD卡。同样情况也适用于其它未来 的记忆卡。
- 将记忆卡插入数字媒体读卡器时不要用力过猛。如果记忆卡无法插入或是无法被电视机识别, 可尝试反转卡片重 新插入。
- 尽管将多种卡片同时插入设备时, 某些卡片组合可以工作。但我们还是建议在同一时间最多只插入一张储存卡。

\*这些商标及商标名称归属于各自所有者。

# 附录3-飞利浦电视-便携式存储器和USB设备问题(续)

#### 数码相机问题

中文

- 如果您的数码相机和电视机之间的USB连接工作不正常, 您可以尝试以下方案来解决问题。 - 确认您的数码相机已经打开, 并检查您的数码相机设置是否正确(详见数码相机的使用手
- 册)。
- 有些数码相机使您能够关闭USB界面。在连接到电视机之前, 请确认USB界面已经打开。
- 从您的数码相机中取出存储卡, 并将其直接插入您电视机右侧的数码媒体阅读器中。
- 如果您的数码相机只有内部存储器(而没有移动存储器),您可以尝试用个人电脑将内容手 动复制到存储卡或者USB存储设备(例如,飞利浦KEY系列产品)中。
- 有些数码相机使您能够在PTP(图像传输协议)或"电脑链接"与USB块存储器之间进行切换。<br>- 有些数码相机使您能够在PTP(图像传输协议)或"电脑链接"与USB块存储器之间进行切换。
- 如果您的相机支持不同的界面设置, 请确保逐个使用这些设置, 或者与相机的分销商联系找 出正确的设置。

#### USB存储设备问题

- 连接到电视机USB接口的设备必须为"块存储"兼容型。如果您的设备(数码相机、MP3播放 器、移动硬盘 ...) 不是"块存储"兼容型的, 它将无法被电视机的内容浏览器识别出来。
- 设备支持以下类型的块存储类规格:
	- 电视机的工作是以"通用串行总线块存储类规格概览" (v1.2, 2003年6月23日) 为依据的, 其中包括了本文件所引用的所有文件。该文件可以进在USB标准化网站上找到(www.usb.org)。 全面支持USB块存储类Bulk-Only传输协议 (bInterfaceProtocol=50h)。 全面支持子类代码=05h; SFF-8070i spec.
	- 全面支持子类代码=06h; SCSI透明命令集合。
- 对于大型的USB存储设备, 当您使用内容浏览器时, 可能需要很长时间才能访问其中的文件。
- 使用USB移动硬盘时: 由于硬盘的电耗很高, 建议使用移动硬盘的外接电源以确保设备在任何 情况下进行正常工作。

#### 附录4: 所连接的带有HDMI接口的外接设备的相关问题 中文

HDMI输入接口能实现以下电视和显示器的显示模式:

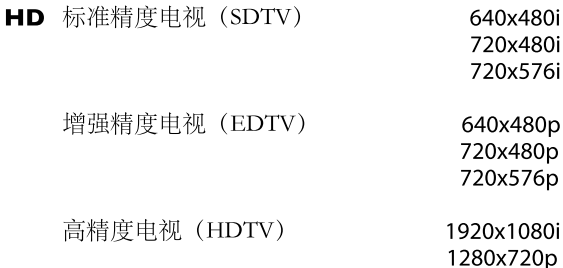

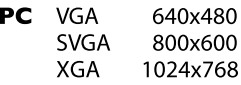

- 必要时,您可以用光标键将图像位置调节到屏幕的中心。
- 根据法律的要求,来自连接到HDMI输入端的受特定版权保护的PCM音频品质,其数码输出信  $\sim$ 号是静音的。
- 只有HDMI兼容用户产品才能确保正确的操作。将缆线的长短限制在5公尺内。
- 如果电视机没有侦查到来自HDMI设备的信号,请关闭HDMI设备,然后重新开启一次。

#### 使用HDMI至HDMI连接时的声音中断

在声音中断持续不断发生的情况下,从您所连接的外部设备多接一条音频缆线到您的电视机。

#### 额外的类比音频缆线:

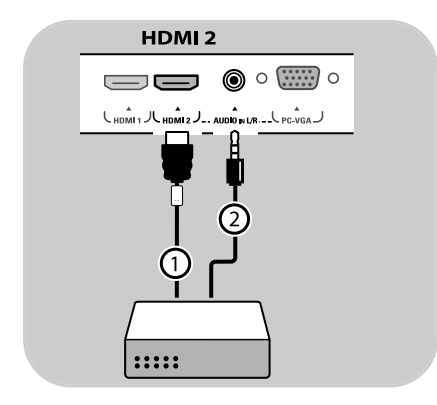

- 1. 将您的外部设备跟HDMI 2连接器 ① 连接。
- 2. 将您外部设备的类比音频输出连接到您 电视机的AUDIO L/R输入②。
- 3. 在安装菜单里选择您已连接好的器材, 选择您的连接, 第30页, 并接到HDMI 2去。
- 4. 与此同时,在相同的连接菜单里选择 **AUDIO L/R.**

#### 额外的数码音频缆线:

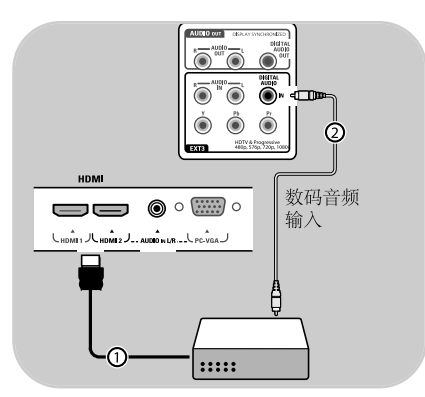

- 1. 将您的外部设备跟HDMI I或2连接器 (1) 连接。
- 2. 将您外部设备的数码音频输出连接到您电视 机的数码音频输入2。
- 3. 在安装菜单里选择您已连接好的器材,选择 您的连接, 第30页, 并接到HDMI I或2。
- 4. 与此同时, 在相同的连接菜单里选择数码音 频输入。

# 索引

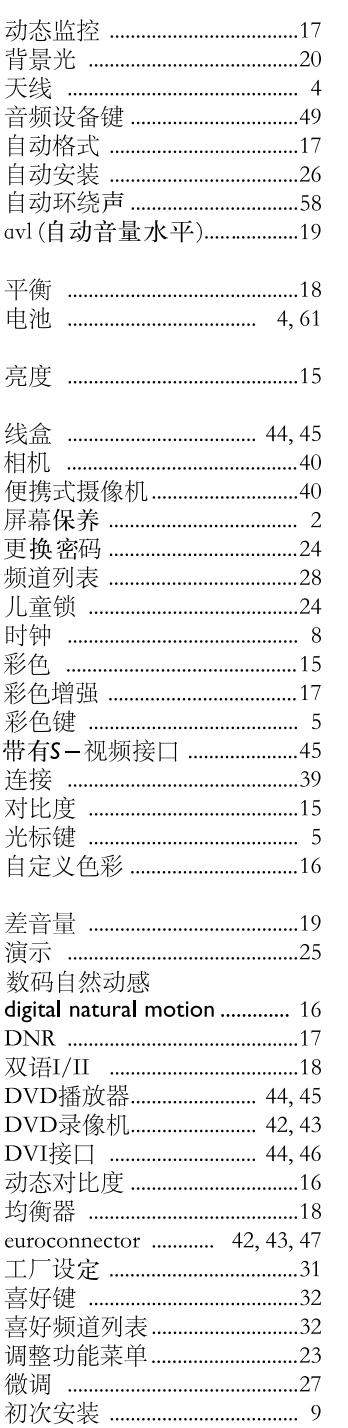

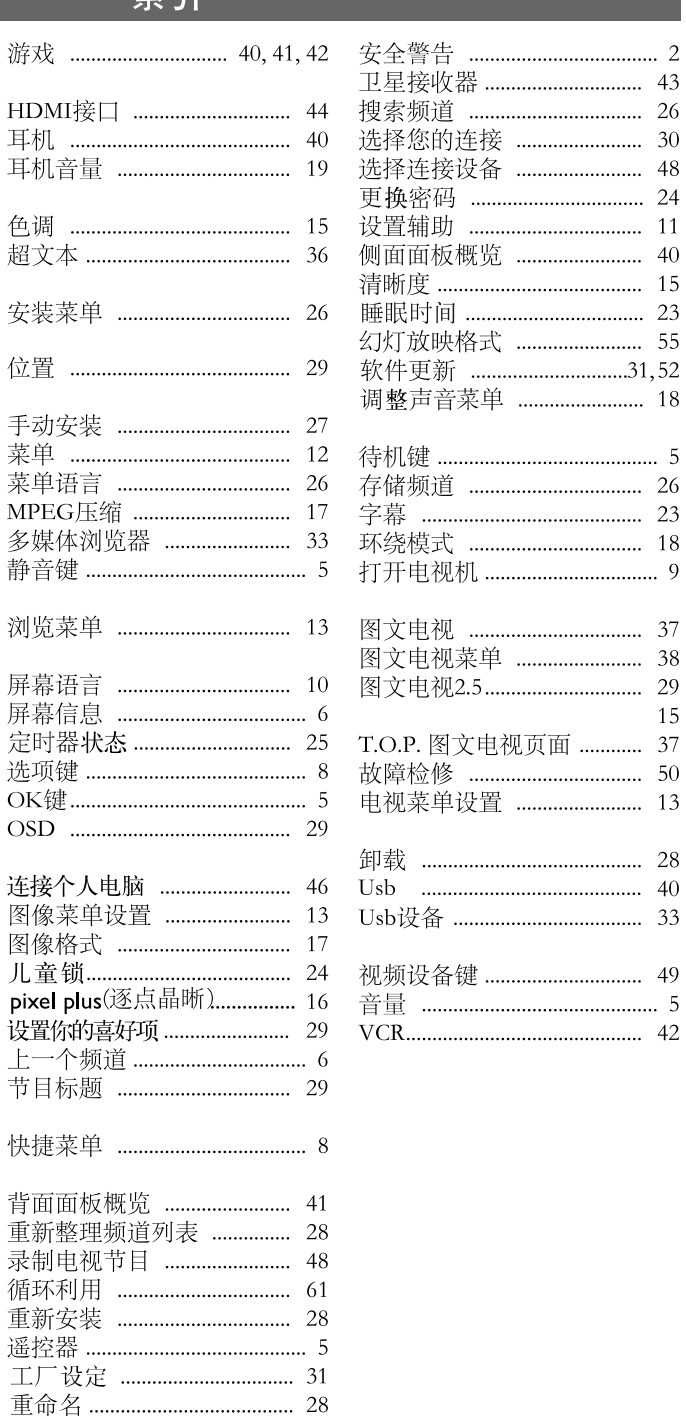

15

# 循环利用

#### 循环利用

發 本产品的包装计划加以回收。根据当地政 府要求进行正确的处置。

## 旧产品的处置

您所使用的产品是用优质材料和元件设计和制 造的,可以回收再用。

**→ 当产品上出现这种打叉的带轮垃圾箱**<br>■ 图标时,意味着本产品被欧盟2002/ ■ 96/EC指令所覆盖。

请自行了解当地电子电气产品的单独收集系统。 请按照当地法规进行操作,不要将废旧产品作 为日常生活垃圾进行处置。

旧产品的正确处置方法将有助于避免对环境和 人体健康的潜在负面影响。

## 电池的处置

随附的电池不含重金属汞和镉。请根据当地法规 查询废弃电池的处置方法。

# 产品信息

- 您的电视机在待机模式下也要消耗能量。能量的消耗会带来空气污染和水污染。但待机时的能耗  $\mathbf{r}$ 非常小。
- 规格: 参见www.philips.com/support上的产品手册。  $\blacksquare$
- 如果你需要进一步的帮助,请致电您所在国家的客户支持服务部。  $\tilde{\phantom{a}}$  $\bigcirc$ 
	- 相应的电话号码和地址列在随附的全球保修手册中。

中文